# MiNDLEYS CERMINAL USERS MANUAL

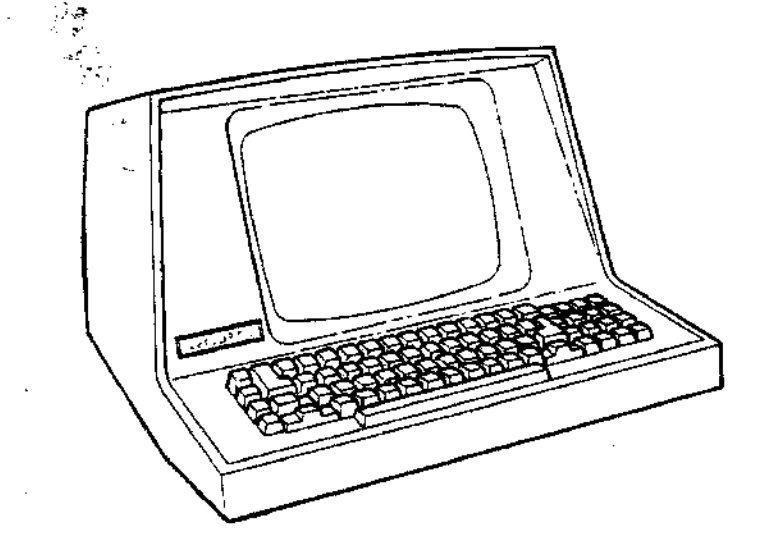

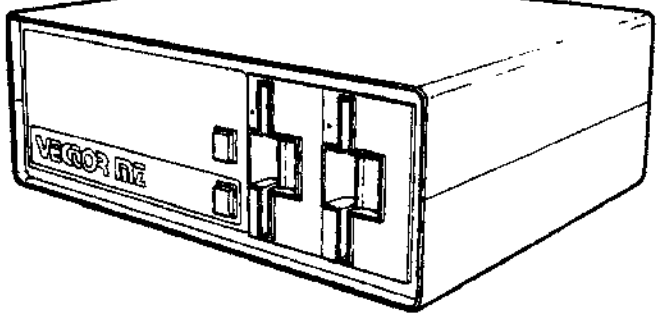

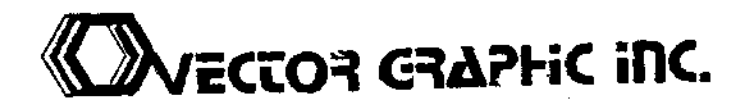

#### Vector Graphic Mindless Terminal Users Manual

#### REPAiR AGREEMENT

The Mindless Terminal sold hereunder is sold "as is", with all faults and without any warranty, either expressed or implied, including any implied warranty of fitness for intended use or merchantability. However, the above notwithstanding, VECTOR GRAPHIC, INC., will, for a period of ninety (90) days following delivery to customer, repair or replace any Mindless Terminal that is found to contain defects in materials or workmanship, provided:

1. Such defect in material or workmanship existed at the time the Mindless Terminal left the VECTOR GRAPHIC, INC., factory;

2. VECTOR GRAPHIC, INC., is given notice of the precise defect claimed within ten (10) days after its discovery;

3. The Mindless Terminal is promptly returned to VECTOR GRAPHIC, INC., at customer's expense, for examination by VECTOR GRAPHIC, INC., to confirm the alleged defect, and for subsequent repair or replacement if found to be in order.

Repair, replacement or correction of any defects in material or workmanship which are discovered after expiration of the period set forth above will be performed by VECTOR GRAPHIC, INC., at Buyer's expense, provided the Mindless Terminal is returned, also at Buyer's expense, to VECTOR GRAPHIC, INC., for such repair, replacement or correction. In performing any repair, replacement or correction after expiration of the period set forth above, Buyer will be charged in addition to the cost of parts the then-current VECTOR GRAPHIC, INC., repair rate. At the present time the applicable rate is \$35.00 for the first hour, and \$18.00 .per hour for every hour of work required thereafter. Prior to commencing any repair, replacement or correction of defects in material or workmanship discovered after expiration of the period for no-cost-to-Buyer repairs, VECTOR GRAPHIC, INC., will submit to Buyer a written estimate of the expected charges, and VECTOR GRAPHIC, INC., will not commence repair until such time as the written estimate of charges has been returned by Buyer to VECTOR GRAPHIC, INC., signed by duly authorized representative authorizing VECTOR GRAPHIC, INC., to commence with the repair work involved. VECTOR GRAPHIC, INC., shall have no obligation to repair, replace or correct any Mindless Terminal until the written estimate has been returned with approval to proceed, and VECTOR GRAPHIC, INC., may at its option also require prepayment of the estimated repair charges prior to commencing work.

Repair Agreement void if the enclosed card is not returned to VECTOR GRAPHIC, INC. within ten (10) days of end consumer purchase.

 $\mathcal{L}(\mathcal{L}(\mathcal{L}))$  . The set of  $\mathcal{L}(\mathcal{L})$  $\label{eq:2.1} \mathcal{L}(\mathcal{L}^{\text{max}}_{\mathcal{L}}(\mathcal{L}^{\text{max}}_{\mathcal{L}})) \leq \mathcal{L}(\mathcal{L}^{\text{max}}_{\mathcal{L}}(\mathcal{L}^{\text{max}}_{\mathcal{L}}))$  $\label{eq:2.1} \frac{1}{\sqrt{2}}\int_{\mathbb{R}^3}\frac{1}{\sqrt{2}}\left(\frac{1}{\sqrt{2}}\right)^2\frac{1}{\sqrt{2}}\left(\frac{1}{\sqrt{2}}\right)^2\frac{1}{\sqrt{2}}\left(\frac{1}{\sqrt{2}}\right)^2\frac{1}{\sqrt{2}}\left(\frac{1}{\sqrt{2}}\right)^2.$  $\label{eq:2} \mathcal{L}_{\text{max}} = \frac{1}{2} \sum_{i=1}^{N} \frac{1}{2} \sum_{j=1}^{N} \frac{1}{2} \sum_{j=1}^{N} \frac{1}{2} \sum_{j=1}^{N} \frac{1}{2} \sum_{j=1}^{N} \frac{1}{2} \sum_{j=1}^{N} \frac{1}{2} \sum_{j=1}^{N} \frac{1}{2} \sum_{j=1}^{N} \frac{1}{2} \sum_{j=1}^{N} \frac{1}{2} \sum_{j=1}^{N} \frac{1}{2} \sum_{j=1}^{N} \frac{1}{2} \sum_{j=1}$ 

 $\label{eq:2.1} \mathcal{L}(\mathcal{L}^{\mathcal{L}}_{\mathcal{L}}(\mathcal{L}^{\mathcal{L}}_{\mathcal{L}})) \leq \mathcal{L}(\mathcal{L}^{\mathcal{L}}_{\mathcal{L}}(\mathcal{L}^{\mathcal{L}}_{\mathcal{L}})) \leq \mathcal{L}(\mathcal{L}^{\mathcal{L}}_{\mathcal{L}}(\mathcal{L}^{\mathcal{L}}_{\mathcal{L}}))$ 

 $\mathcal{L}^{\text{max}}_{\text{max}}$ 

 $\sim 10^7$ 

## TABLE OF CONTENTS

## Section

Page

÷,

 $\bar{z}$ 

Repair Agreement Table of Contents

## I. Introduction

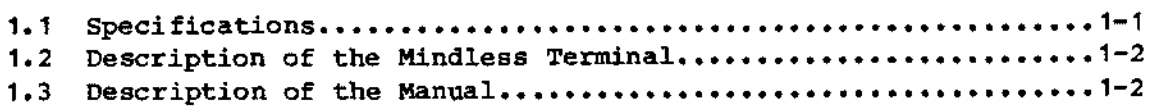

## II. Users Guide

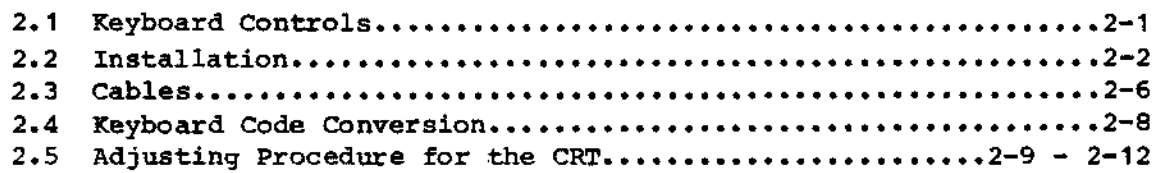

## III. Schematics

 $\sim$ 

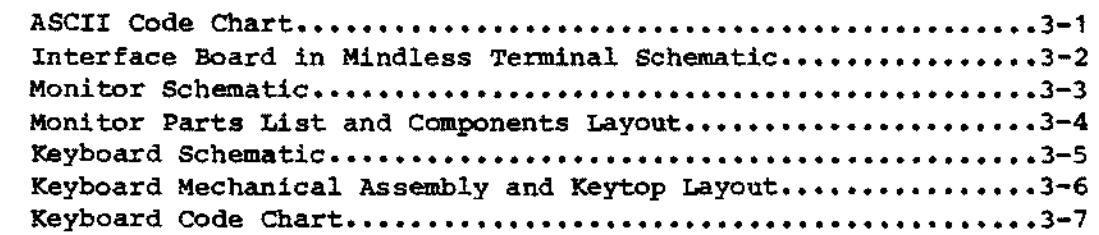

 $\bar{\omega}$ 

 $\sim 10$ 

 $\mathcal{L}_{\text{max}}$  and  $\mathcal{L}_{\text{max}}$  and  $\mathcal{L}_{\text{max}}$ 

 $\sim 10^7$ 

 $\sim 10^7$ 

 $\mathcal{A}^{\text{max}}_{\text{max}}$ 

 $\label{eq:2.1} \frac{1}{\sqrt{2}}\left(\frac{1}{\sqrt{2}}\right)^{2} \left(\frac{1}{\sqrt{2}}\right)^{2} \left(\frac{1}{\sqrt{2}}\right)^{2} \left(\frac{1}{\sqrt{2}}\right)^{2} \left(\frac{1}{\sqrt{2}}\right)^{2} \left(\frac{1}{\sqrt{2}}\right)^{2} \left(\frac{1}{\sqrt{2}}\right)^{2} \left(\frac{1}{\sqrt{2}}\right)^{2} \left(\frac{1}{\sqrt{2}}\right)^{2} \left(\frac{1}{\sqrt{2}}\right)^{2} \left(\frac{1}{\sqrt{2}}\right)^{2} \left(\$ 

 $\label{eq:2.1} \frac{1}{\sqrt{2}}\int_{\mathbb{R}^3}\frac{d\mu}{\mu}\left(\frac{d\mu}{\mu}\right)^2\frac{d\mu}{\mu}\left(\frac{d\mu}{\mu}\right)^2\frac{d\mu}{\mu}\left(\frac{d\mu}{\mu}\right)^2.$ 

 $\label{eq:2.1} \begin{split} \mathcal{L}_{\text{max}}(\mathbf{r}) = \mathcal{L}_{\text{max}}(\mathbf{r}) \mathcal{L}_{\text{max}}(\mathbf{r}) \,, \end{split}$ 

 $\label{eq:2.1} \mathcal{L}(\mathcal{L}^{\text{max}}_{\text{max}}(\mathcal{L}^{\text{max}}_{\text{max}}(\mathcal{L}^{\text{max}}_{\text{max}}(\mathcal{L}^{\text{max}}_{\text{max}})))$  $\mathcal{L}(\mathcal{L}^{\mathcal{L}})$  and  $\mathcal{L}^{\mathcal{L}}$  and  $\mathcal{L}^{\mathcal{L}}$ 

 $\label{eq:2.1} \frac{1}{\sqrt{2}}\int_{\mathbb{R}^3} \frac{1}{\sqrt{2}}\left(\frac{1}{\sqrt{2}}\right)^2\frac{1}{\sqrt{2}}\left(\frac{1}{\sqrt{2}}\right)^2\frac{1}{\sqrt{2}}\left(\frac{1}{\sqrt{2}}\right)^2.$ 

 $\label{eq:2.1} \mathcal{L}(\mathcal{L}^{\mathcal{L}}_{\mathcal{L}}(\mathcal{L}^{\mathcal{L}}_{\mathcal{L}}))\leq \mathcal{L}(\mathcal{L}^{\mathcal{L}}_{\mathcal{L}}(\mathcal{L}^{\mathcal{L}}_{\mathcal{L}}))\leq \mathcal{L}(\mathcal{L}^{\mathcal{L}}_{\mathcal{L}}(\mathcal{L}^{\mathcal{L}}_{\mathcal{L}}))$  $\label{eq:2.1} \mathcal{L}_{\mathcal{A}}(\mathcal{A}) = \mathcal{L}_{\mathcal{A}}(\mathcal{A}) = \mathcal{L}_{\mathcal{A}}(\mathcal{A}) = \mathcal{L}_{\mathcal{A}}(\mathcal{A})$ 

## I. INTRODUCTION

## **1.1** SPECIFICATIONS

 $\sim$ 

 $\bar{\chi}$ 

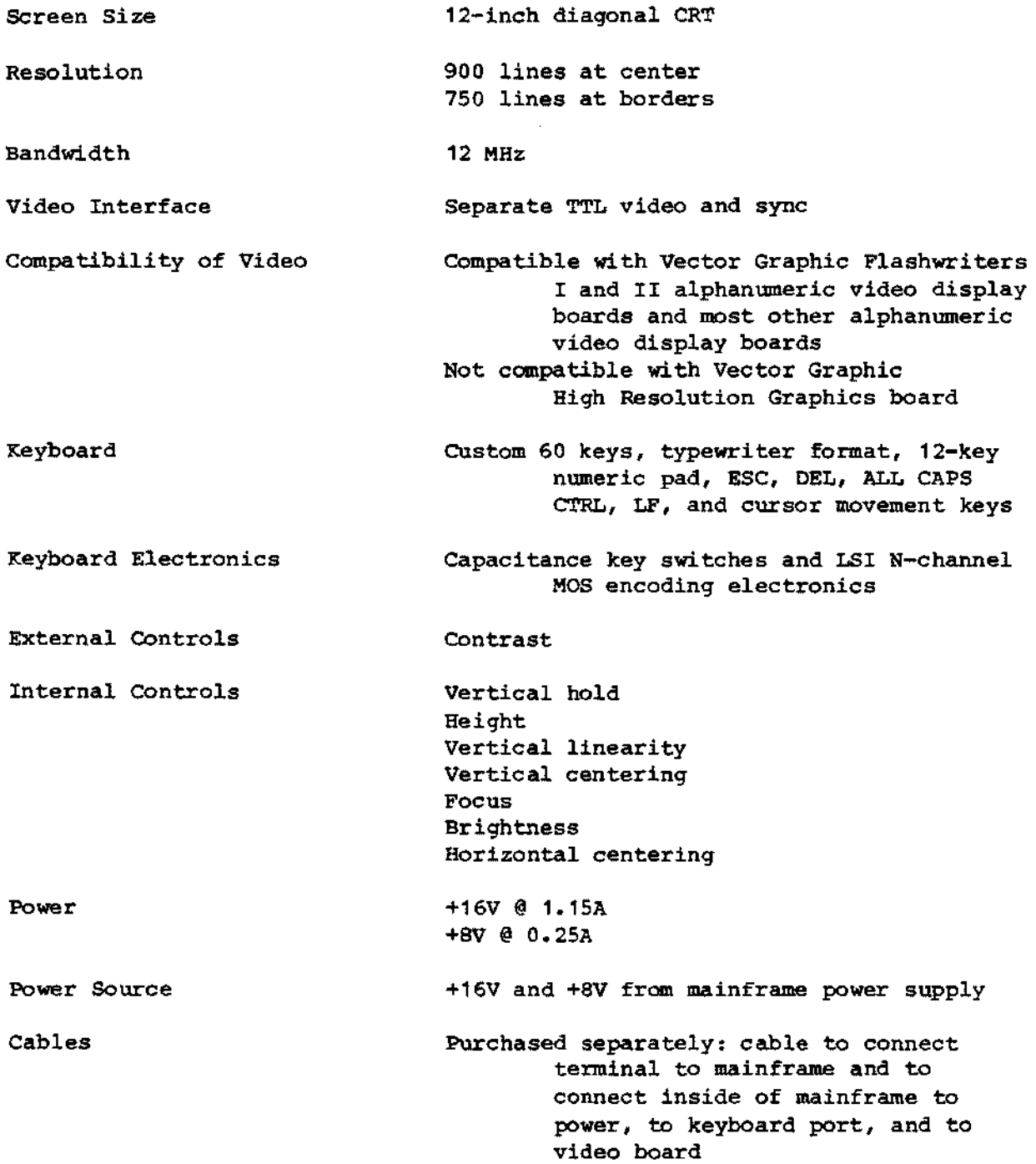

#### 1.2 DESCRIPTION OF THE MINDLESS TERMINAL

The Vector Graphic Mindless Terminal is a high quality terminal that, particularly when used with Vector Graphic video display boards, provides the user with features and versatility not available in other terminals.

The CRT monitor has up to 900 lines resolution and 12 MHZ bandwidth. All elements of the display are adjustable and adjustment procedures may be found later in this manual.

The keyboard is a high reliability unit with capacitive type switches. A numeric keypad and lighted shift lock and ALL CAPS lock keys are standard.

The Mindless Terminal is designed to receive power (+8V and +16V) from the computer power supply. cables are available (ordered separately) which make these connections quite simple to implement.

The Mindless Terminal requires that the video information be provided at TTL levels as separate video, horizontal sync and vertical sync. This is provided by Vector Graphic alphanumeric video boards.

#### 1 .3 DESCRIPTION OF THE MANUAL

This manual provides a complete Users Guide for the Mindless Terminal, including detailed explanations of all the external and internal adjustments possible, and how to connect the terminal to your computer. Complete schematics as well as ASCII and keyboard code charts are included.

## II. USERS GUIDE

#### 2.1 **KXTERNAL CONTROLS**

Operation of the Mindless Terminal is very straightforward. The power to the Mindless Terminal is provided by the computer power supply and is thus switched on and off by the computer power switch.

The only external control is the contrast control located on the rear panel of the Mindless Terminal. This should be adjusted to suit personal preference and ambient light level.

For other adjustments see section on CRT monitor adjustments later in this manual.

where  $\alpha_{\rm{max}}$  is a subset of  $\alpha_{\rm{max}}$ 

#### 2.2 INSTALLATION

 $\mathcal{L}_{\text{max}}$  ,  $\mathcal{L}_{\text{max}}$  , and  $\mathcal{L}_{\text{max}}$ 

of general contract of

In addition to the Mindless Terminal, you must order separately the VMTC cable set, which includes:

<br>「私はことが、この中に」 オンサイト  $\mathcal{A}$ . A 4-foot 25-conductor flat ribbon cable used to interconnect the Mindless Terminal to the computer interface.

2. A signal/power cable assembly, used inside the mainframe chassis, to  $\sim$  connect the terminal to power supply and also provide the video signals and receive the keyboard signals.

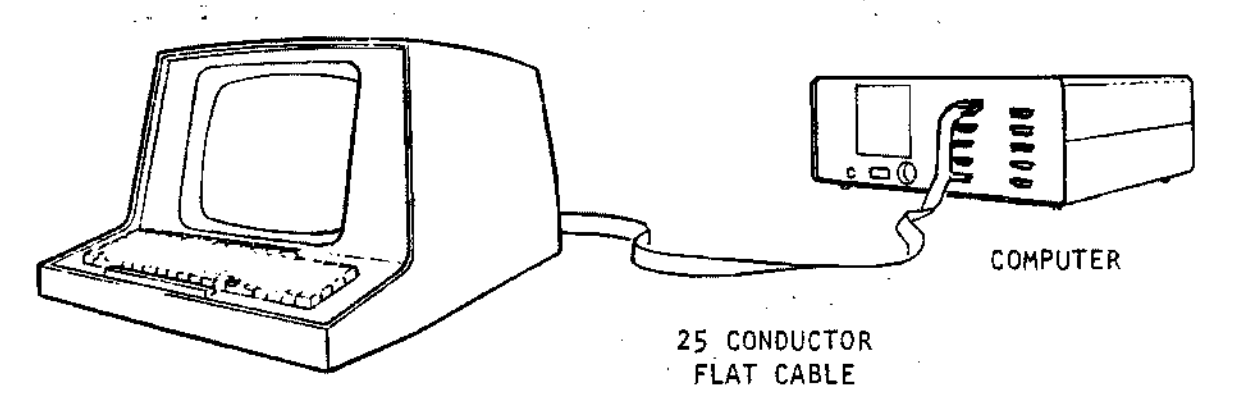

TERMINAL

**FIGURE 1** 

The following procedure describes how to connect the Mindless Terminal to Vector Graphic systems (such as the Vector MZ) utilizing a Vector Graphic Flashwriter Video Board and the above mentioned VMTC cable. Wire lists are provided for the user to fabricate custom cables for connection to non-standard devices. Please note that due to the large variations in manufacturer's products, it is impossible for Vector Graphic to provide interface cables for anything other than Vector Graphic products.

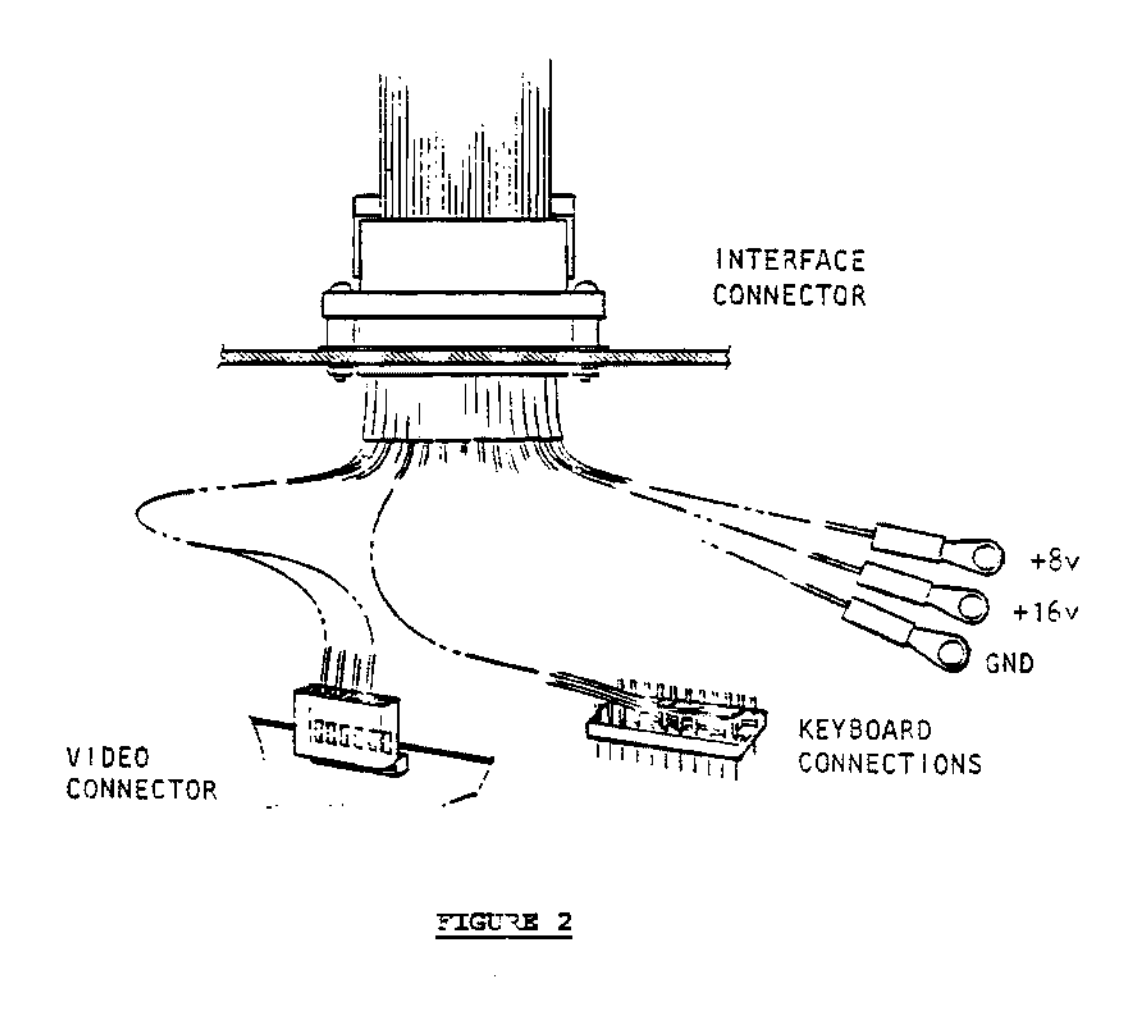

1. Before proceding, familiarize yourself with the WMTC cables and this manual.

Note that the internal cable is divided into four parts: video connector; keyboard connector; power supply connections; and interface connector.

- 2. Mount the DB-25S Interface Connector in a convienent cutout on the computer chasis backpanel using the hardware supplied.
- 3. Connect the power terminal lug marked -8V to the +9V terminal ca the large filter capacitor (see Figure 3). Verify all of the other terminal lugs are in place and tightened securely.
- 4. In a likewise manner connect the terminal lugs marked +16V and GMD to their respective connection points as shown in Figure 3.

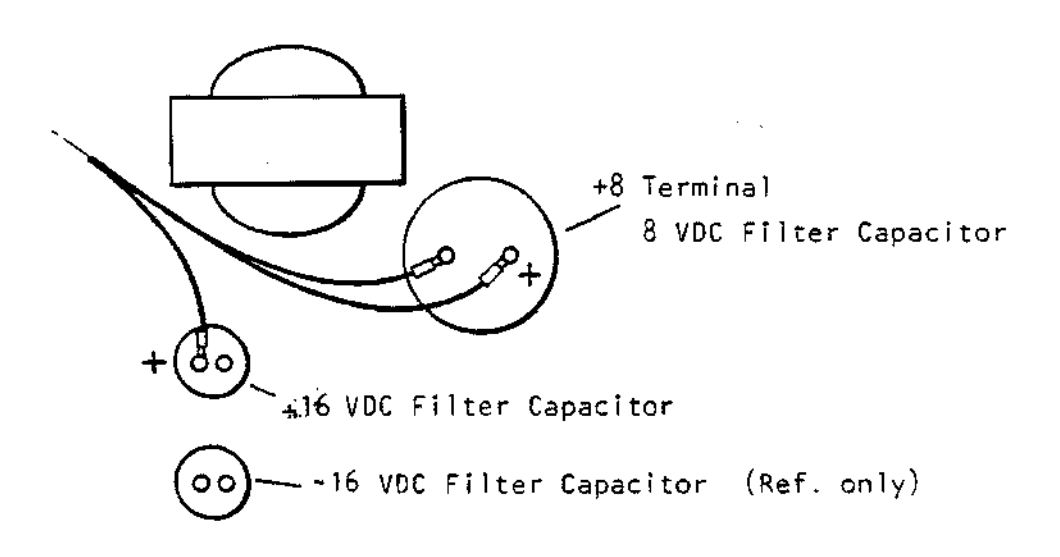

#### FIGURE 3

WARNING - It is very important that the power connections are made correctly. Failure to provide correct power may result in equipment damage.

- 5. Install the video board in a motherboard slot near the rear of the computer chassis to permit the video and keyboard cables to be connected to it conveniently.
- 6. Plug in the 24 pin DIP plug connector into the keyboard connector socket on the video board. Note correct pin orientation as shown in Figure 4 •

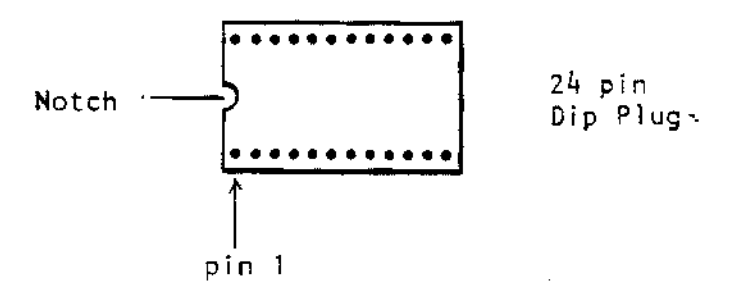

## FIGURE 4

7. Connect video connector (MOLEX 6 PIN PLUG) to video output connector on video board. See figure 5.

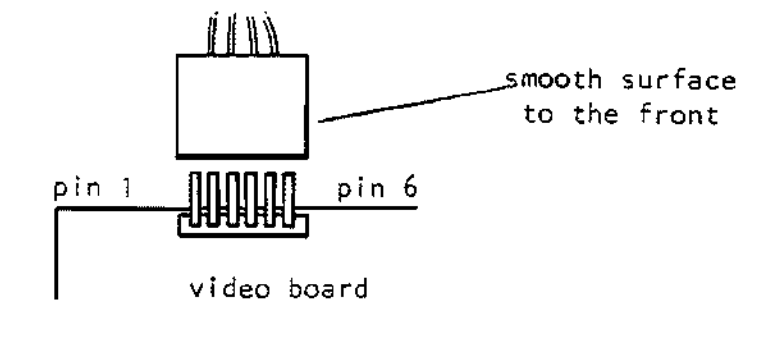

## FIGURE 5

8. Check all connections; verify all boards are plugged into the motherboard. Connect the 25-conductor flat cable between the Mindless Terminal and the interface connector on the mainframe as shown in Figure 1. This completes the hardware connection of the Mindless Terminal.

#### 2.3 CABLES

The following information is provided to help users connect the Mindless Terminal *in* non-standard situations. The "Interface Board" refers to the small PC board at the rear and inside the Mindless Terminal.

#### INTERCONNECT CABLE - CRT MONITOR / INTERFACE BOARD

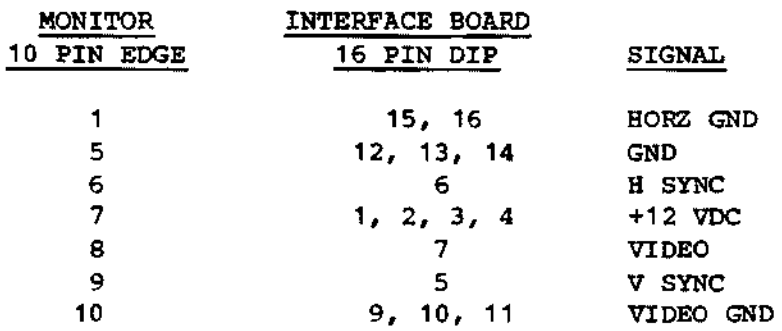

#### INTERCONNECT CABLE - KEYBOARD / INTERFACE BOARD

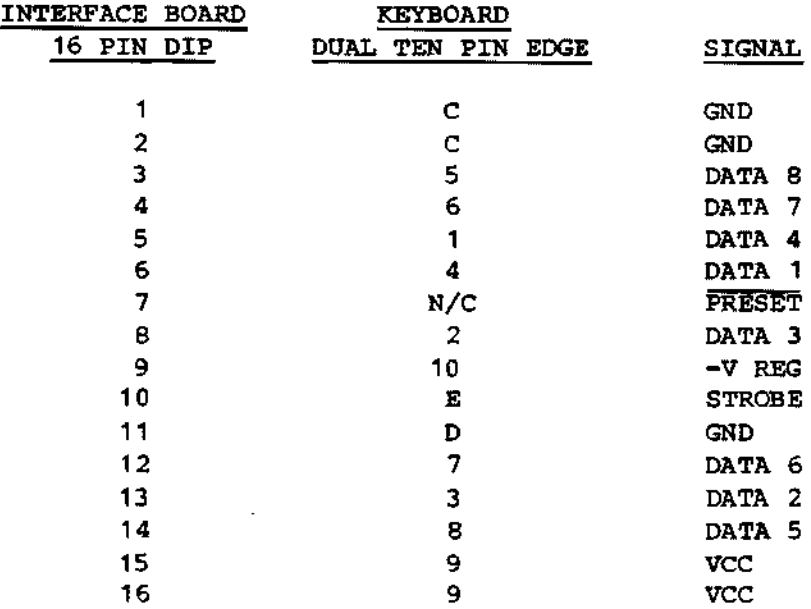

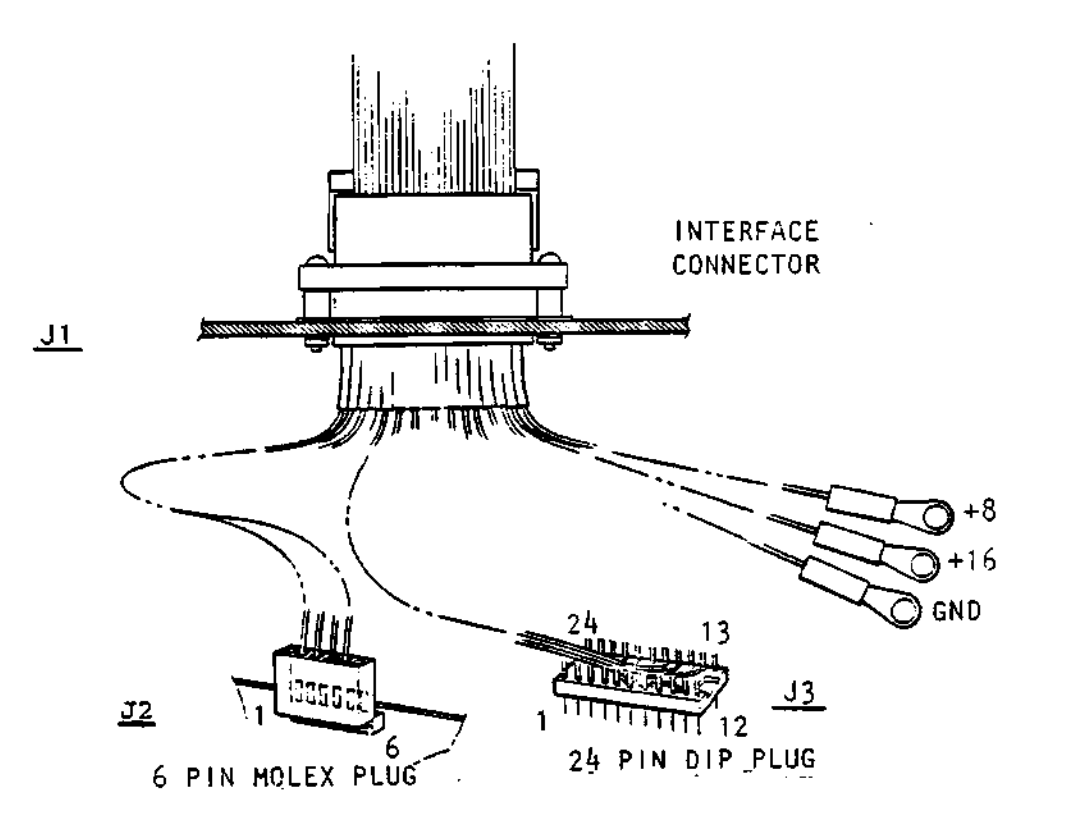

## INTERNAL PORTION OF VMTC

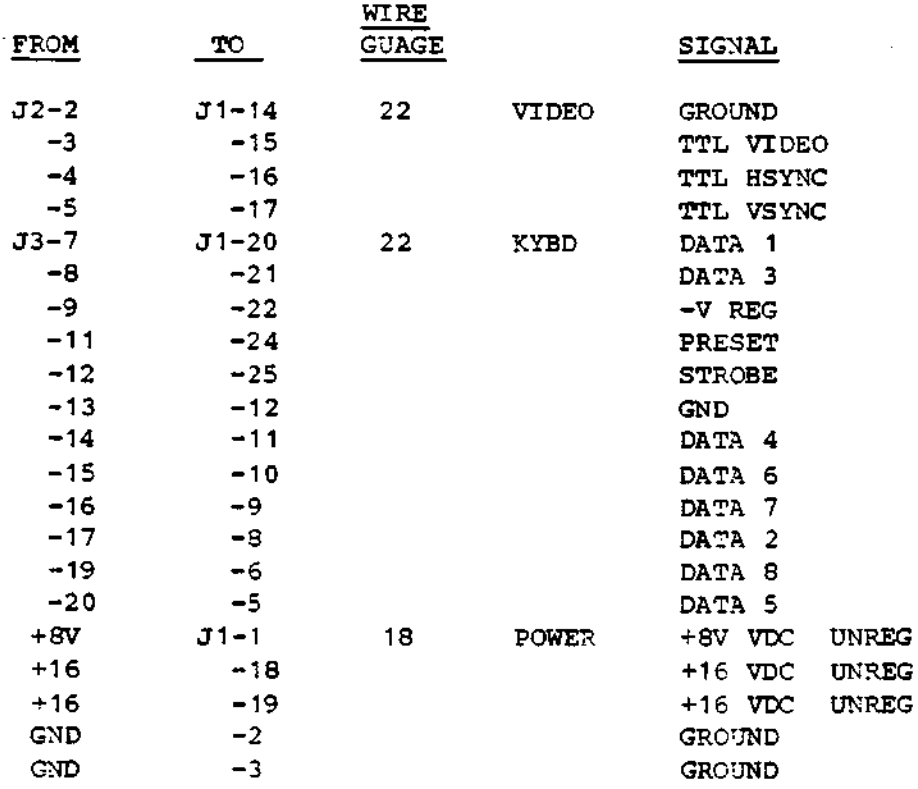

#### 2.4 KEYBOARD CODE CONVERSION

Due to limitations in the keyboard encoder chip, it was not possible to provide several codes, in particular, those for the following characters:

> $[$  (5B) ] (SD)  $\setminus$  (5C)  $\sim$  (7E)

The conversion can be done in software, as the [] key generates unique codes for the four modes: unshifted, shifted, control, control shift. This conversion is done in the Version 3 Monitor PROM (purchased separately from Vector Graphic), which is the companion PROM for this keyboard. Furthermore this PROM version accepts the codes generated by the cursor control keys. Order Monitor 3 EV for the 64 X 16 Flashwriter I video board, and Monitor 3 EV-II for the 80 X 24 Flashwriter II video board.

 $\ddot{\phantom{0}}$ 

#### 2.5 ADJUSTING PROCKDURE FOR CRT MONITOR

Normally, no adjustment of the CRT screen should be required as it is adjusted at the factory. However, if adjustment is required for any reason, the following explanation of the functions of the various adjustments is provided. All the adjustments except the last two must be made inside the Mindless Terminal, requiring you to unscrew and remove the shell.

It is assumed that the terminal is connected properly to the computer. A display which can be used to check adjustment is obtained by depressing RESET on the mainframe front panel to call up the Monitor Executive, then, for the Flashwriter I board, by typing Z 0400 07FF 06, or for the Flashwriter II video board by typing Z 0000 07FF 38.

1. If the deflection yoke is not firmly against the bell of the tube, shadows will be caused at the corners of the display as shown below. If the yoke is slightly twisted, the display will also be twisted.

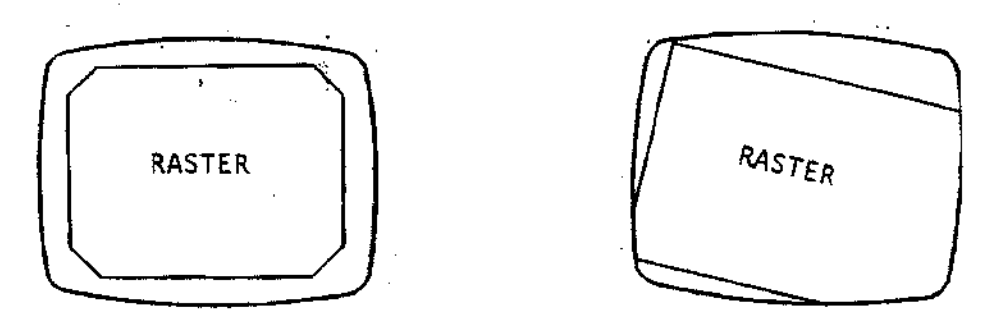

Adjustment for this is made by first loosening the clamp screw holding the yoke and positioning it properly. CAUTION: DO NOT TOUCH ANY OF THE ELECTRICAL TERMINALS ON THE TUBE OR YOKE, AS HIGH VOLTAGES ARE PRESENT. Tighten the clamp gently when finished.

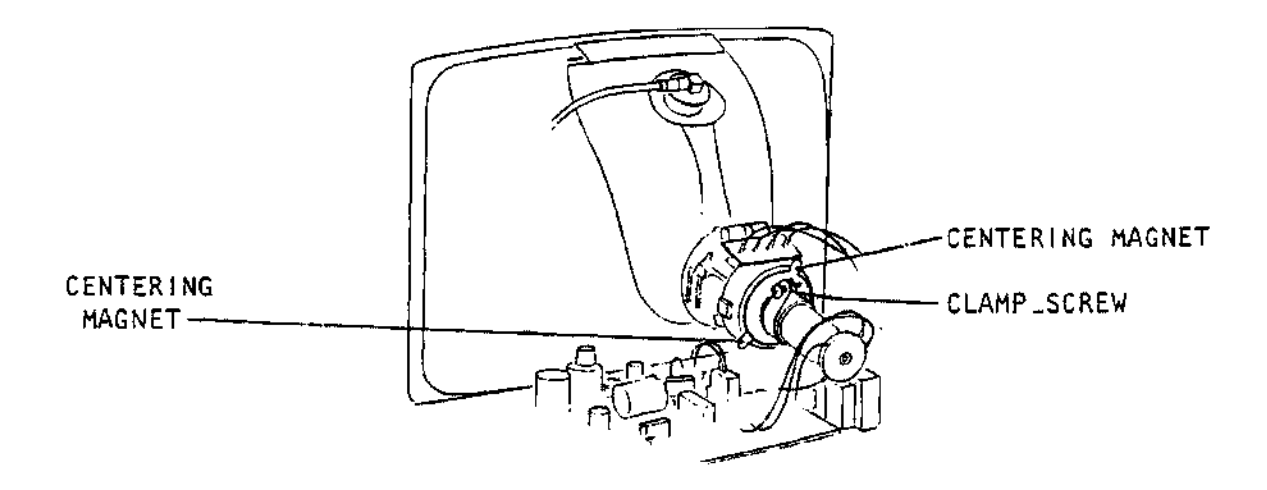

2. If the width of the display is improper, adjust the core of the width coil (L103) on the P.C. board.

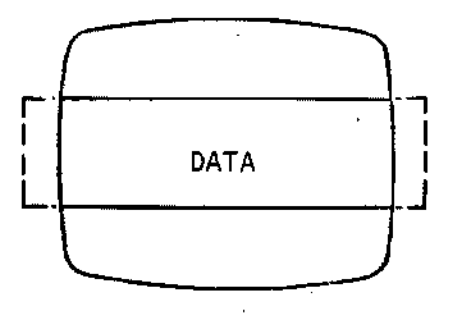

3. When data linearity in the horizontal direction is not good:

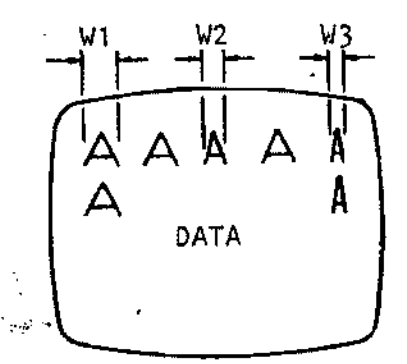

Turn the core of the horizontal linearity coil (L102) so that  $W_1 = W_2 = W_3$ .

4. When data runs in the vertical direction:

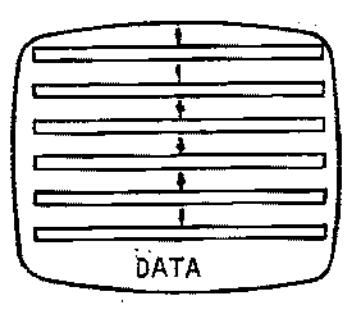

Turn the V. HOLD pot with a screwdriver and stop data display.

5. When the vertical size (height) of data is not proper:

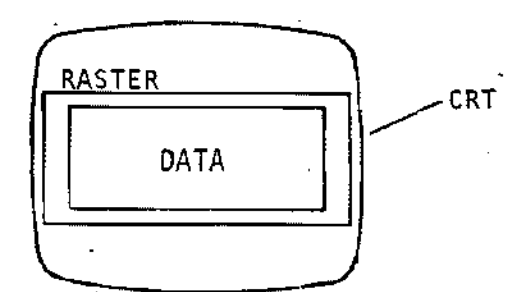

Rev. O-B 3/30/79

Turn the HEIGHT pot (R110) with a screwdriver to adjust the height as required.

6. When vertical linearity of data is not good:

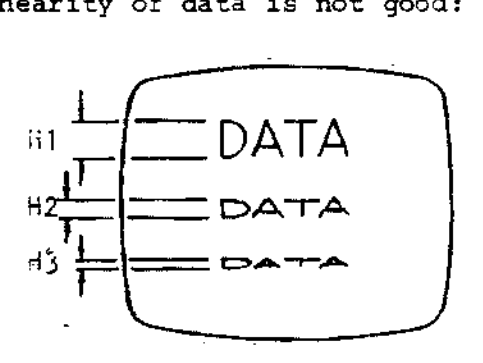

Turn the V. LIN pot with a screwdriver so that  $H_1=H_2=H_3$ .

7. Raster deviation:

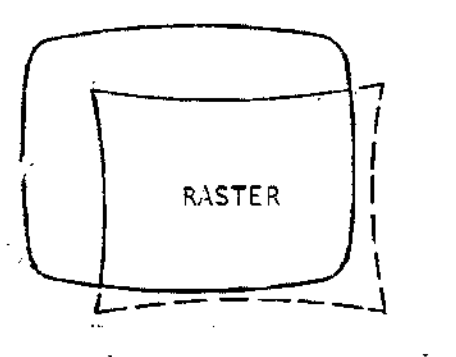

Turn the two centering magnets so that the raster is centered in the vertical direction.

- 8. When data is not focused satisfactorily, turn the FOCUS pot (R122) with a screwdriver so that focusing of the entire picture is optimum.
- 9. The correct adjustment of the brightness potentiometer R117 is when the background raster is just barely extinguished (black). If you can see faint lines zig-zagging across the screen in the background, turn the brightness down.
- 10. 7he contrast pot on the rear of the chassis should then be set to the minimum consistent with good legibility of the display. This will depend on the ambient light level and personal preference.

11. The horizontal positioning is controlled by both the video CENT (A103) control and also the position control on the upper left hand corner of the Flashwriter board. The latter is the preferred adjustment.

 $\bullet$ 

## **APPENDIX A ASCII CODE CHART**

1968 ASCII:

 $\mathbf{r}$ 

American Standard Code for Information Interchange. Standard No. X3.4-1968 of the American National Standards Institute.

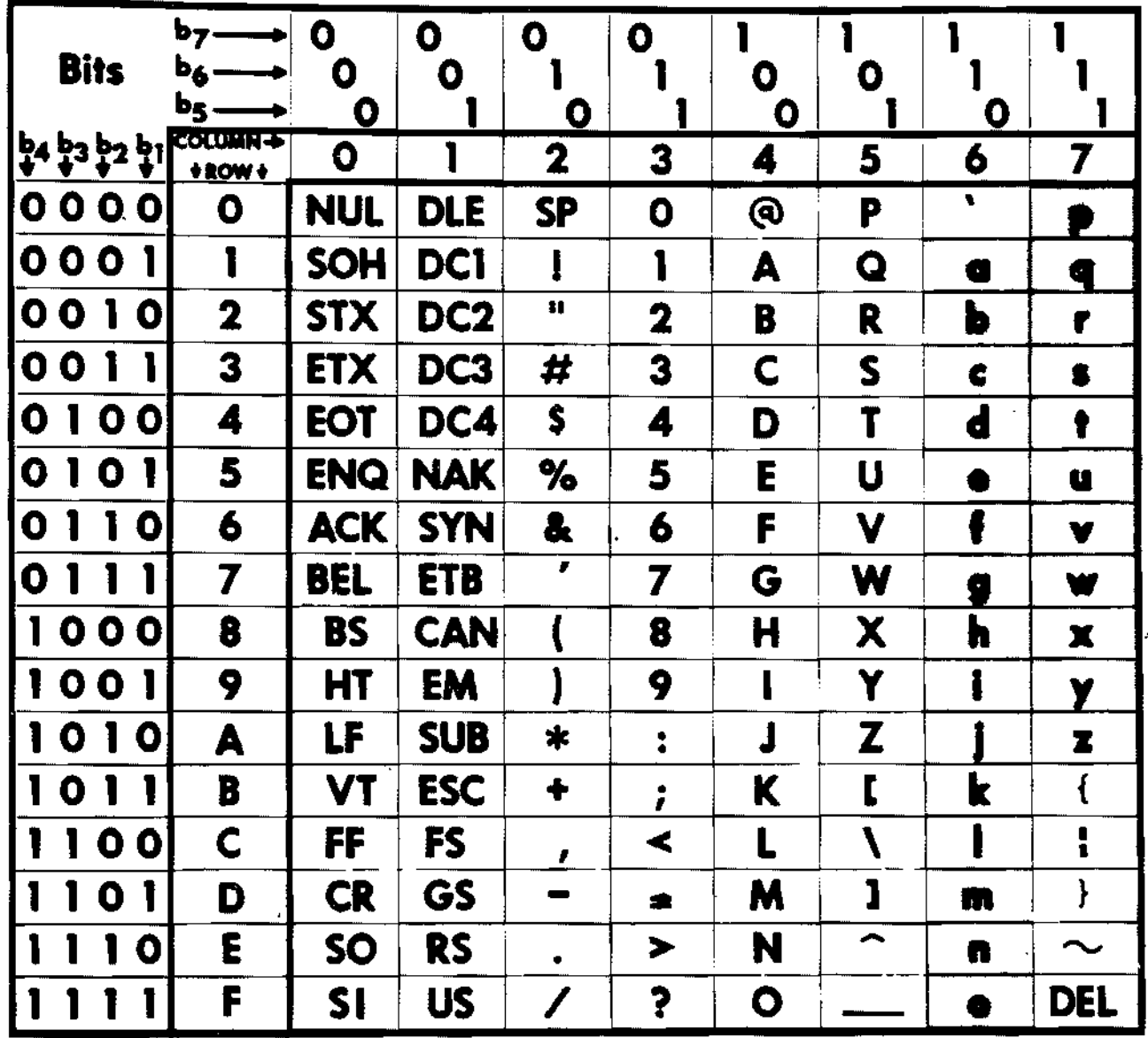

All characters in these two columns and SP (Space) are non-printing.

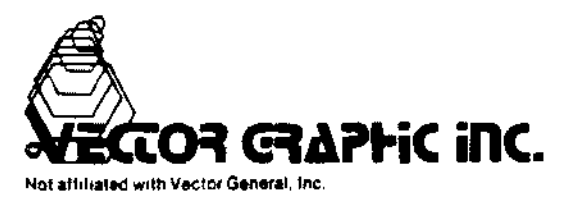

When UPPER CASE ONLY is used, shaded lower case characters (columns 6 & 7) from keyboard are converted to their upper case equivalents (columns 4 & 5) before being printed or transmitted.

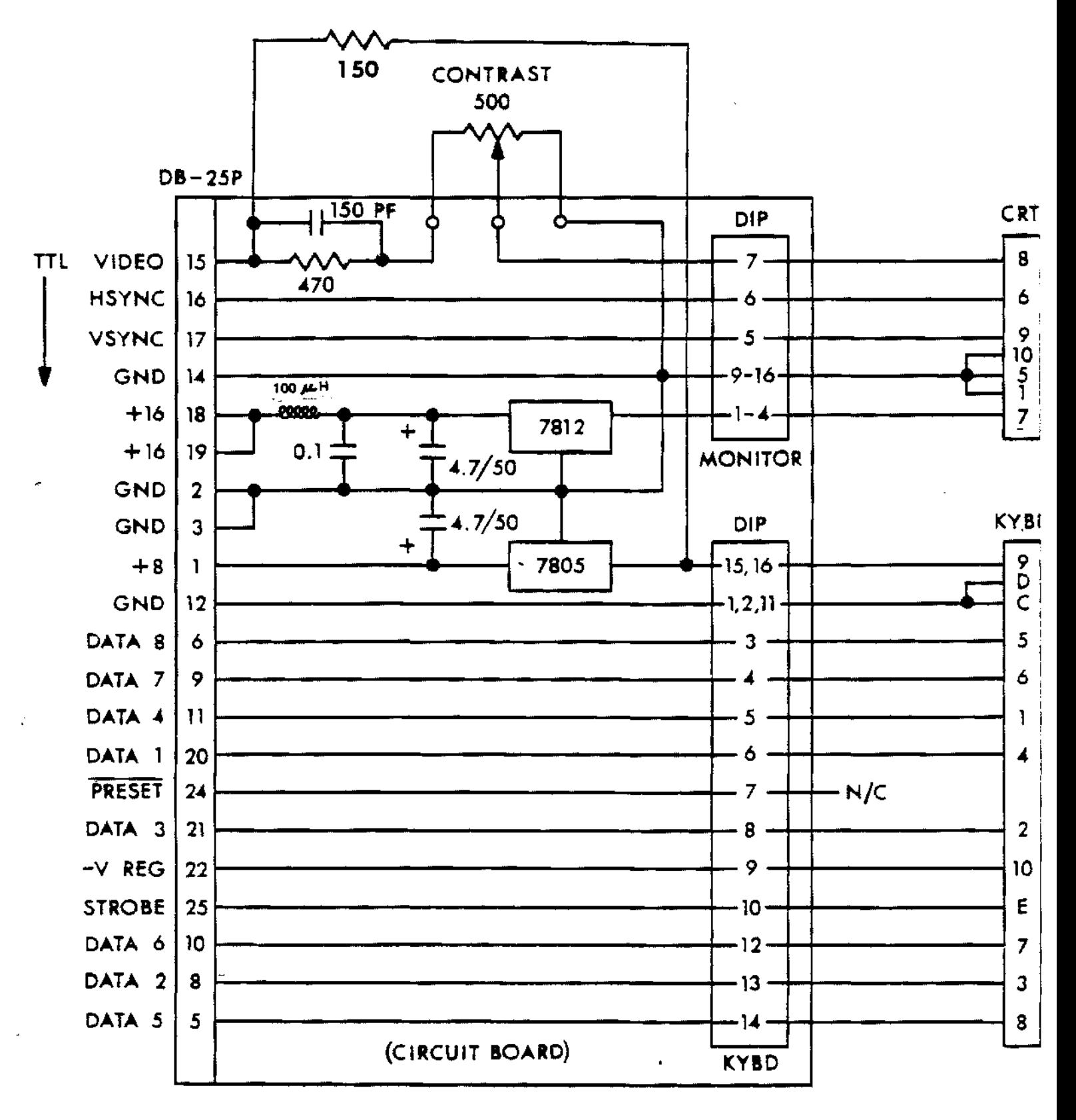

INTERFACE BOARD AT REAR OF MINDLESS TERMINAL - SCHEMATIC

# SPECIFICATIONS

 $\chi$ 

## **MODEL CIQ-9 MODEL CIQ-12**

# 9" and 12" CF DISPLAY MONITOR

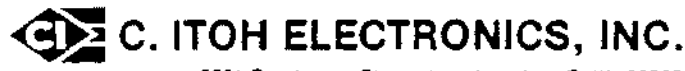

5301 Beethoven Street Los Angeles, Calif. 90066 Telephone: (213) 390-7778 Telex: (WU) 65-2451

280 Park Avenue, New York, NY 10017 Telephone (212) 682-0420 Telex (WU) 12-5059

## **SPECIFICATIONS**

## **GENERAL**

The Model CIQ-12 and CIQ-g are a 12-inch and 9 inch CRT Display Unit is to be used as an alpha-numeric display device. The CRT will be scanned in conventional TV fashion.

All input signal connections to the monitor will be via a single 10 pin card edge connector, and comprise:

Video Horizontal Drive Vertical Sync

## **RATING**

 $\mathcal{L}$ 

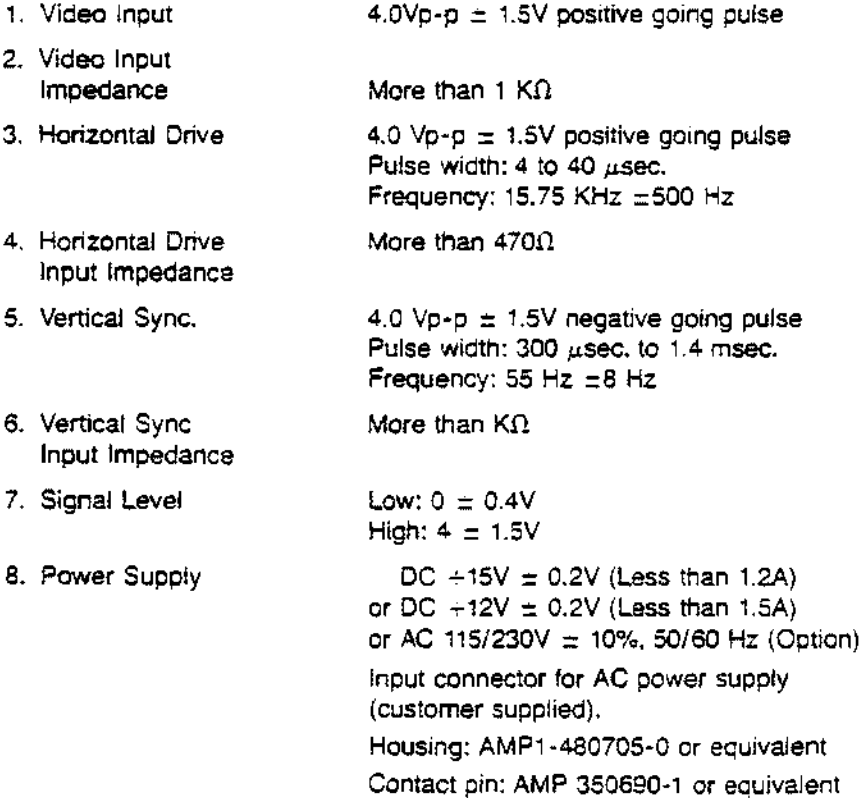

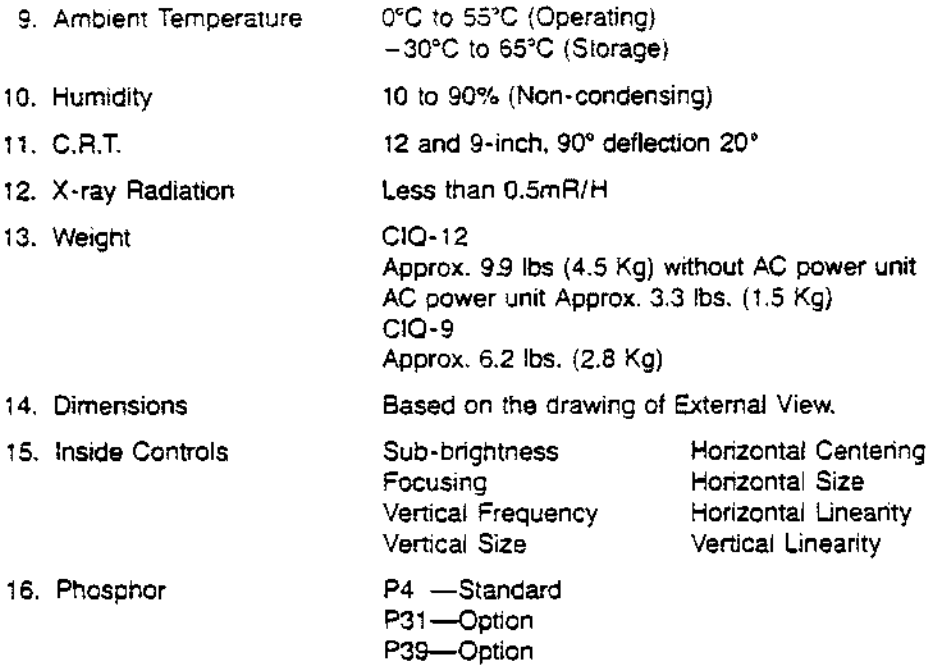

## **CHARACTERISTlCS**

 $\ddot{\phantom{0}}$ 

 $\tilde{\textbf{t}}$ 

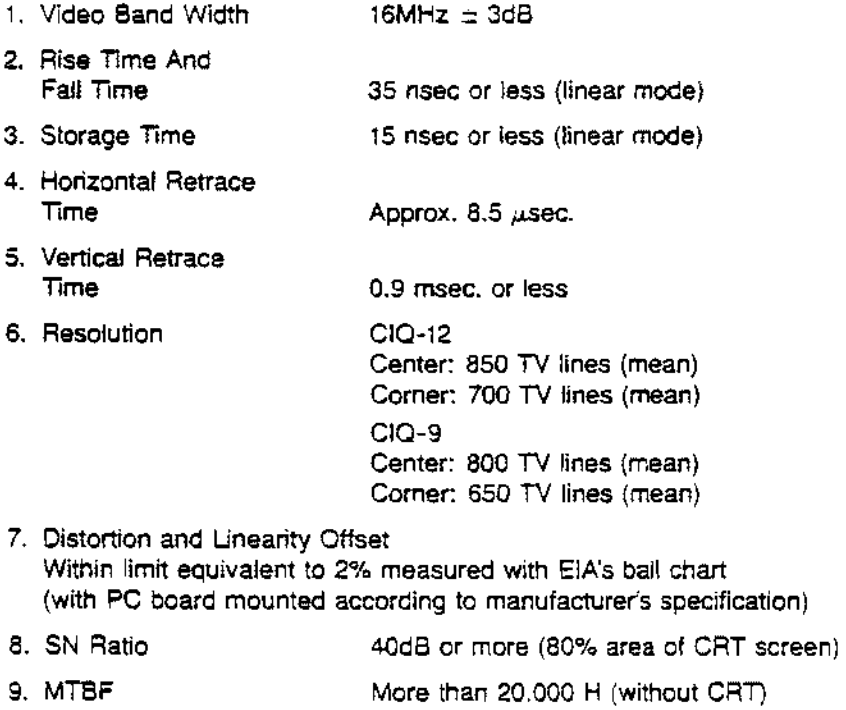

10. Performance range COC to 40°C

## 1. Connection of Connector

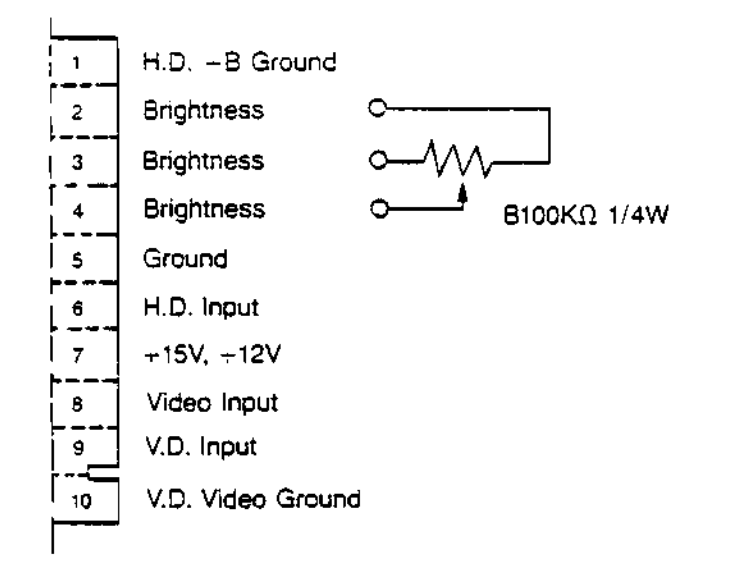

## 2. Input Connector

## Card edge connector

- Viking # 2VK10S/1-2
- Amphenol #: 225-21031-101
- Cinch # 1-039-0119
- Hirose #: CR7E-20DA-3.96E
- Or Equivalent

Polarizing key shall be inserted between 9 pin and 10 pin.

3. C.P.U. Output Circuit

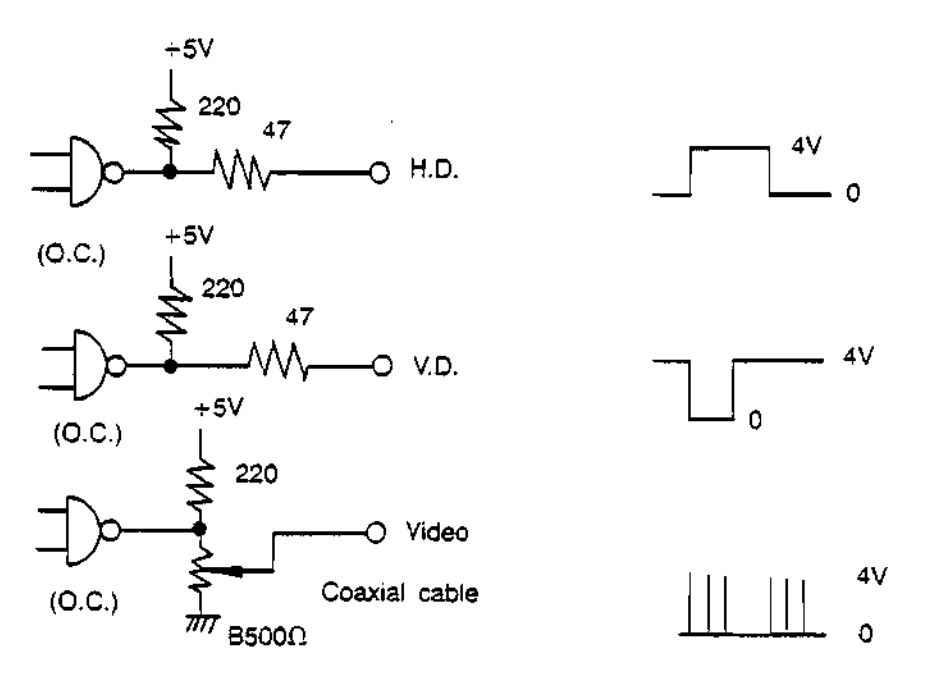

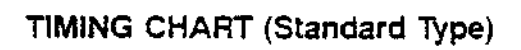

l,

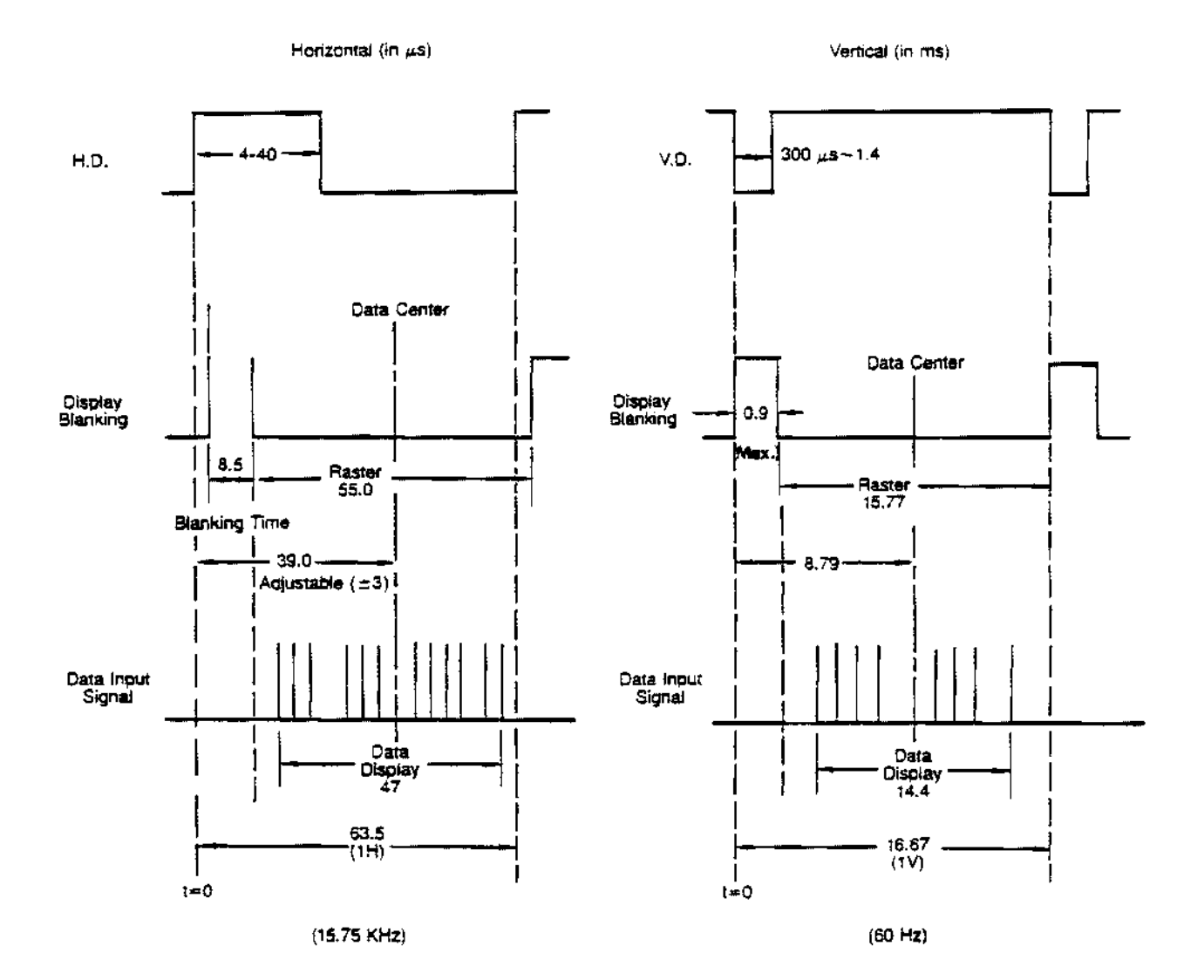

 $\frac{1}{2}$ 

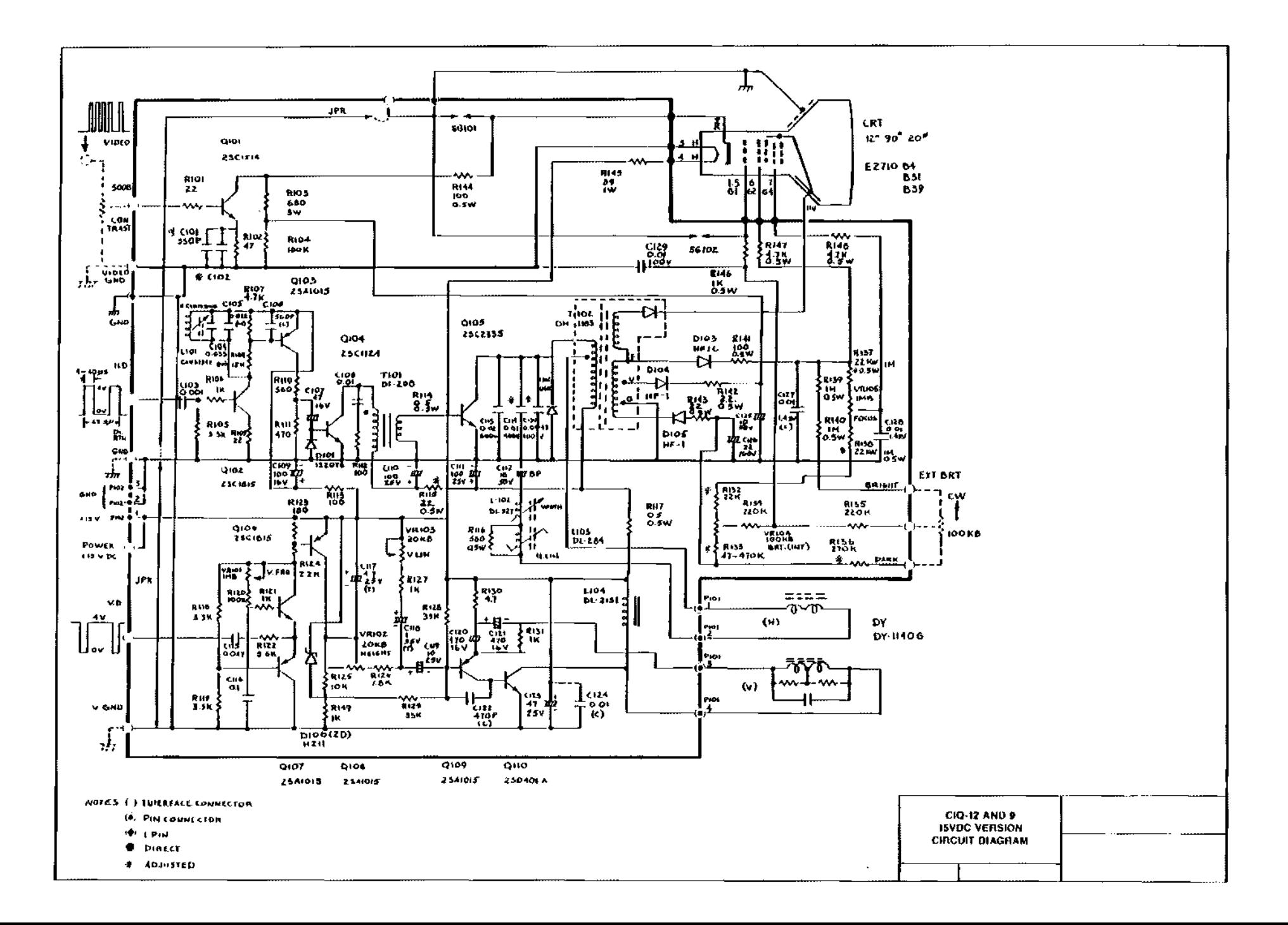

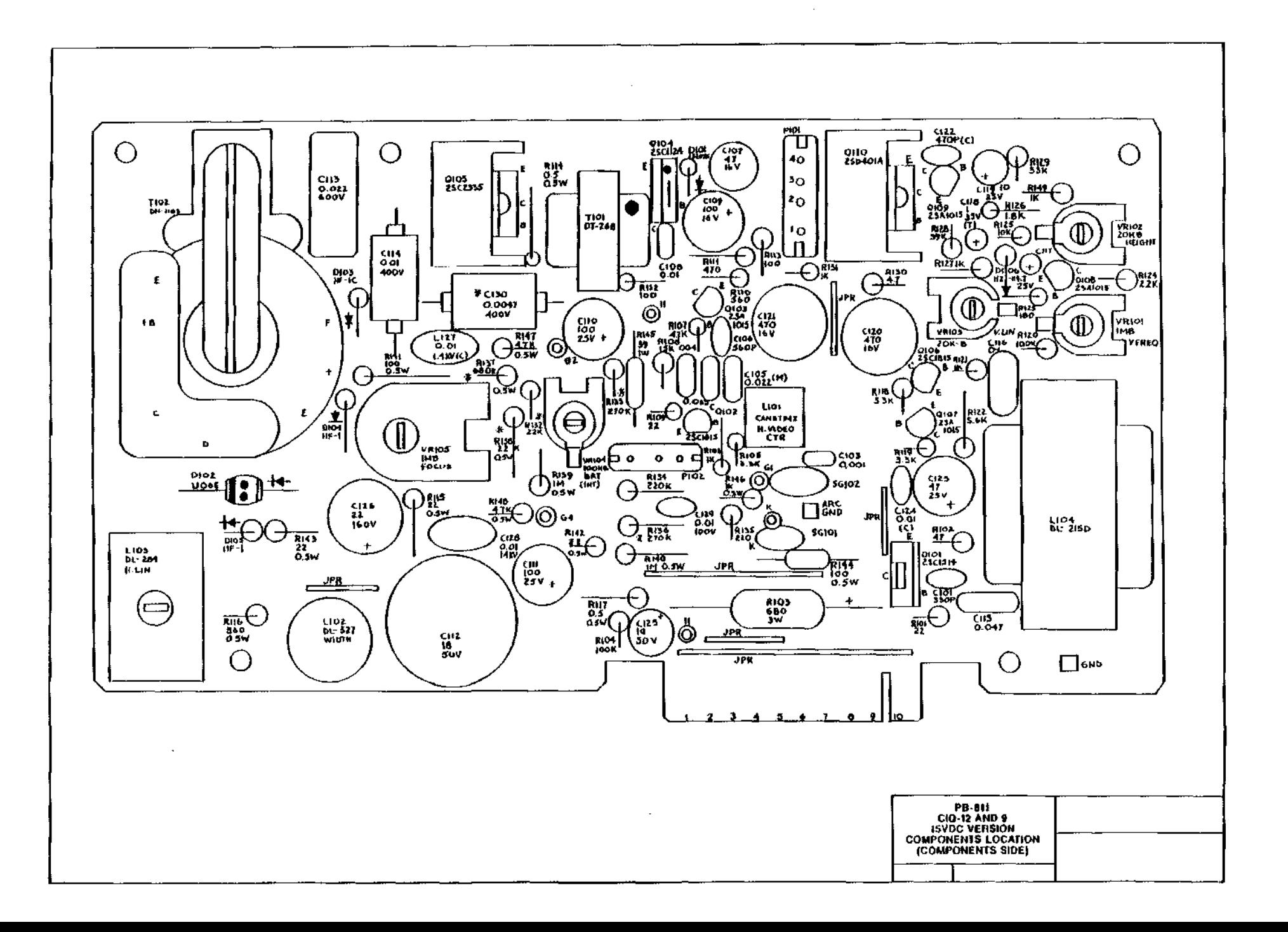

 $\lambda$ 

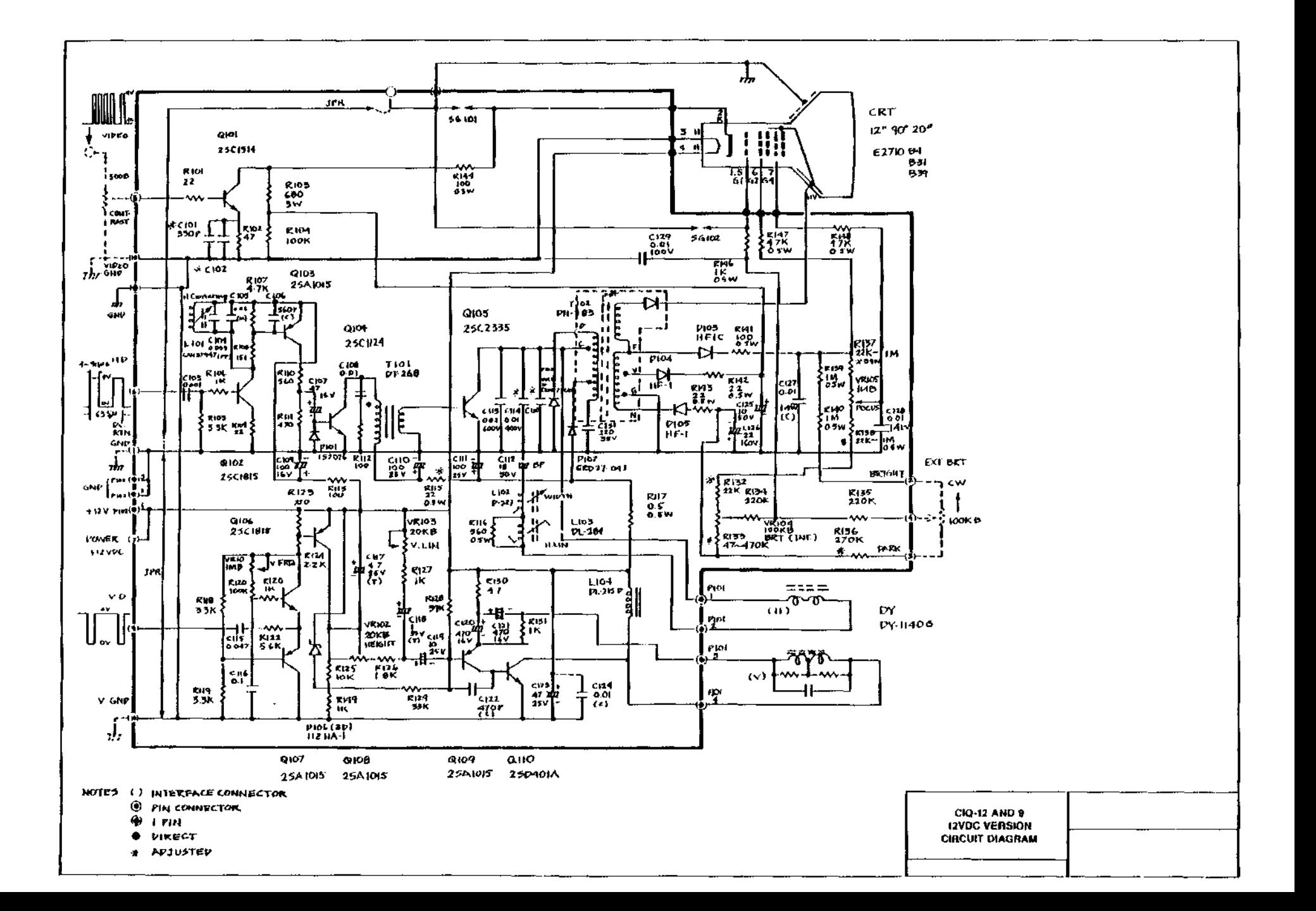

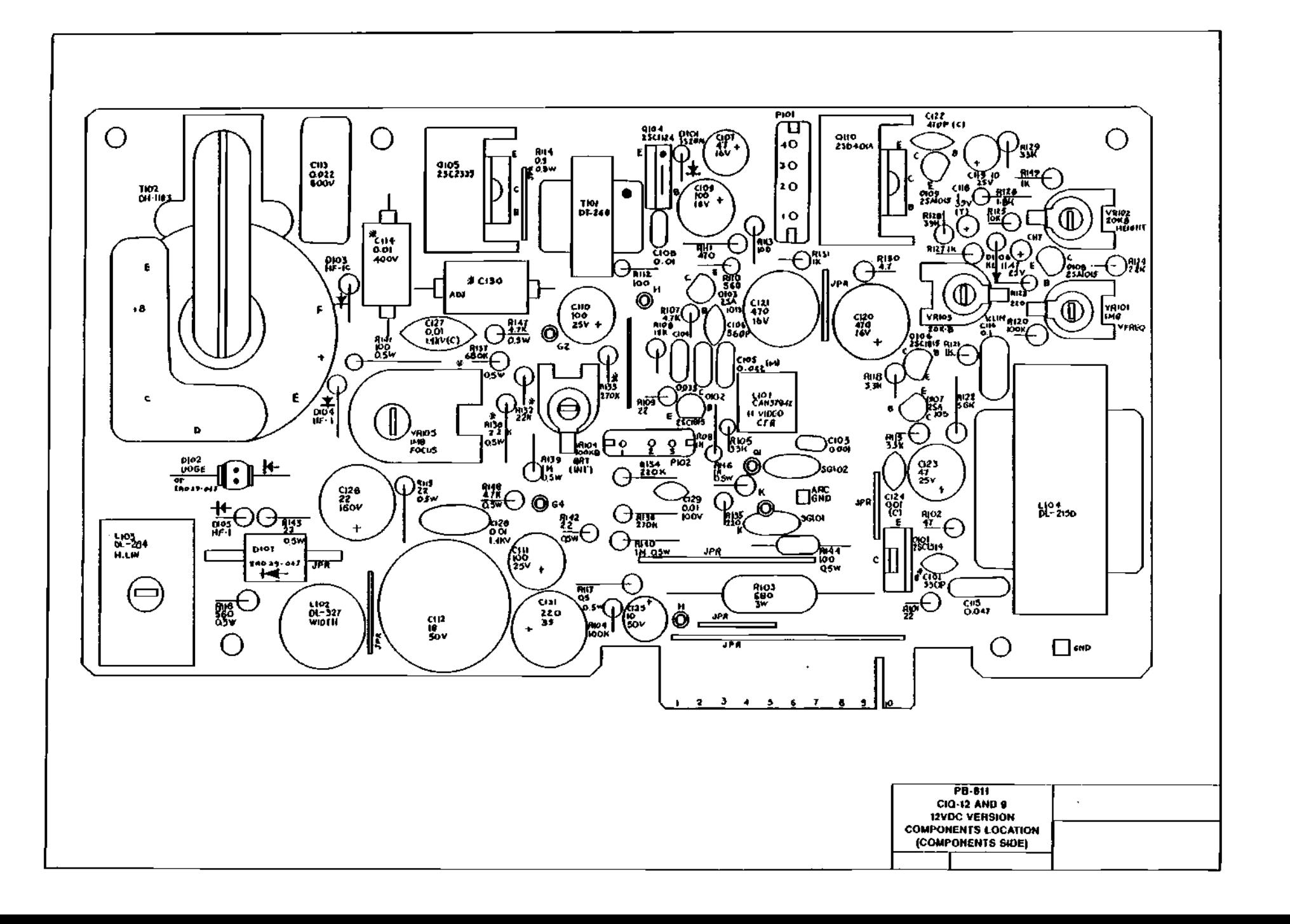

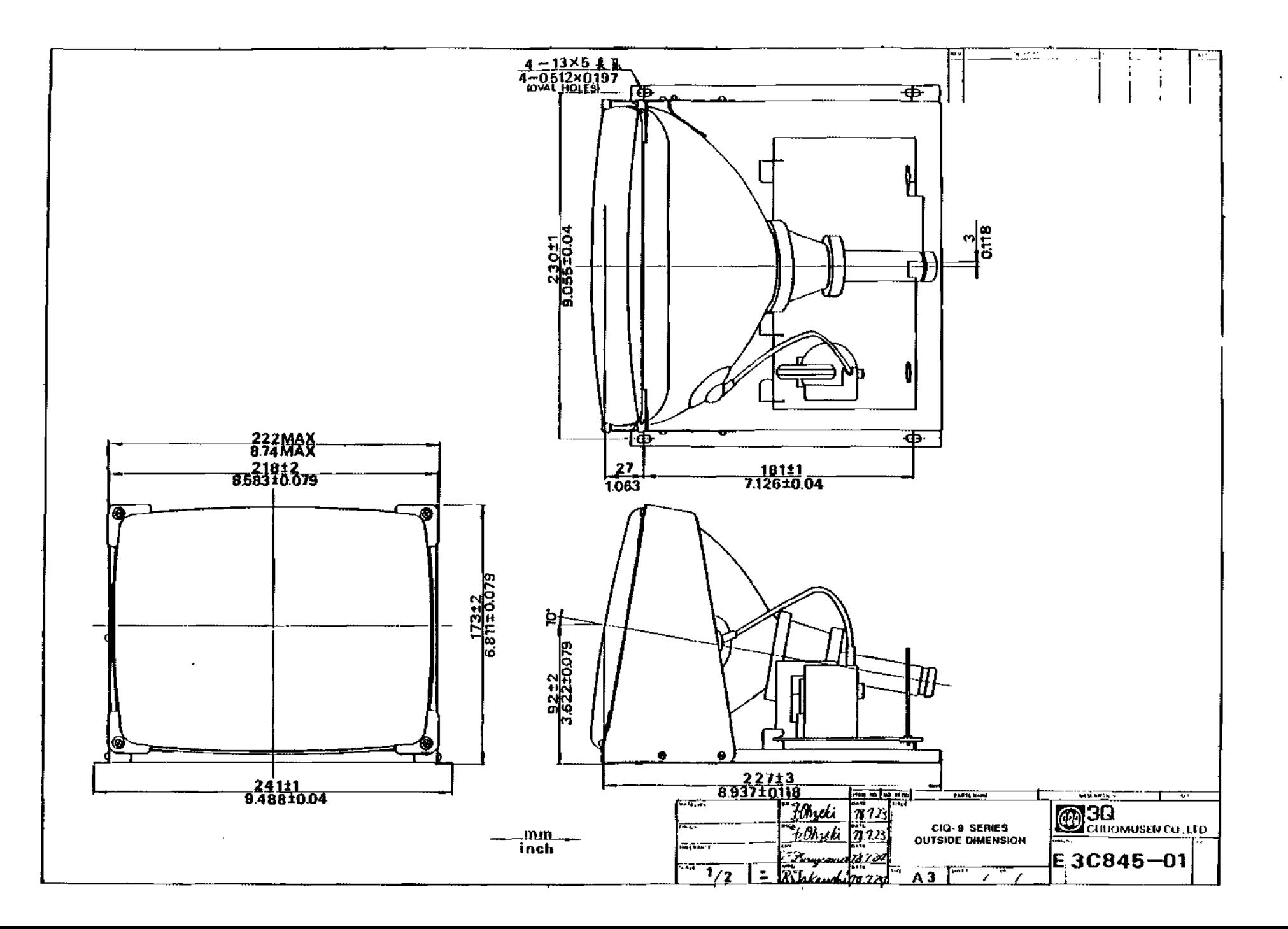

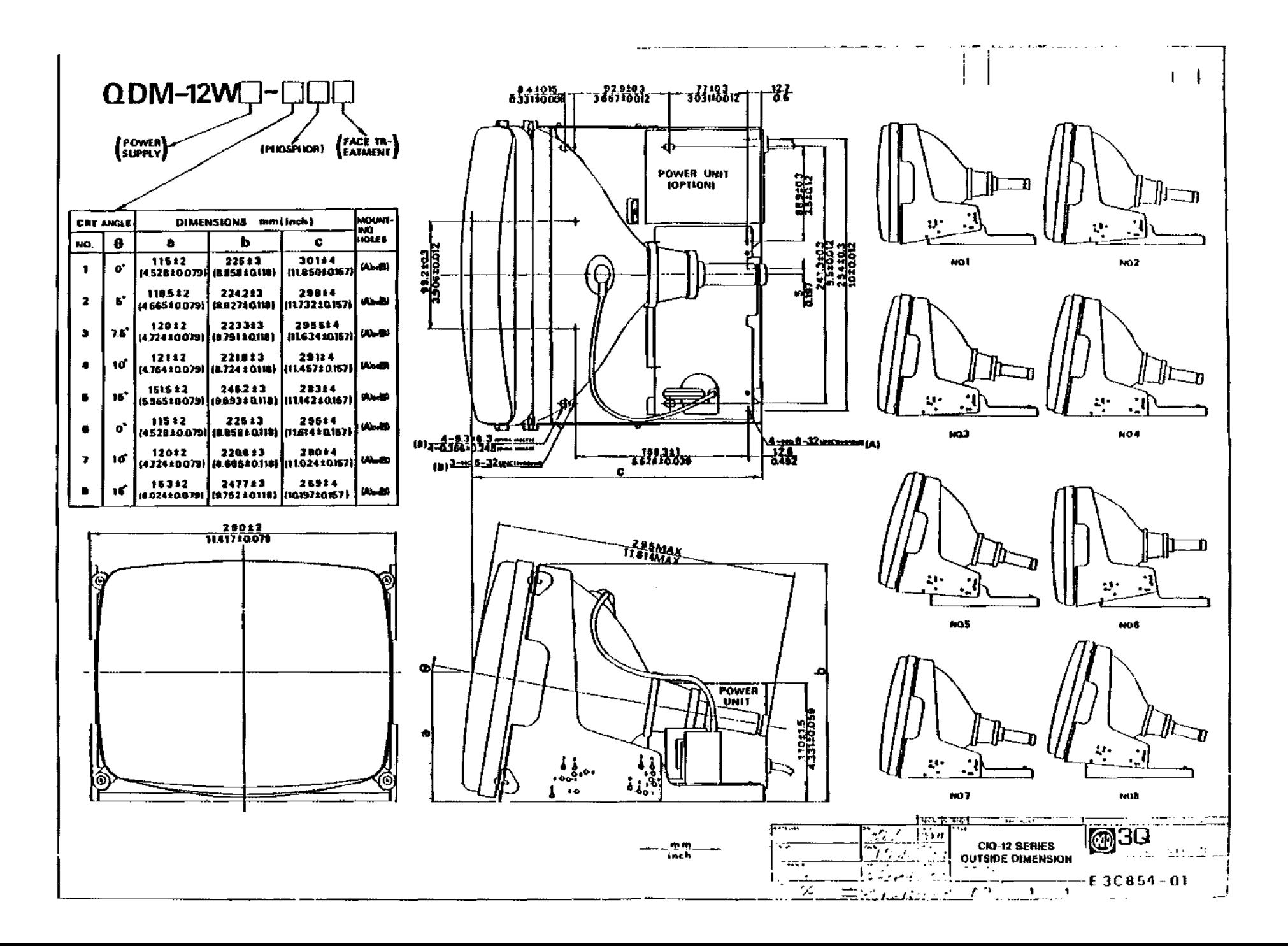

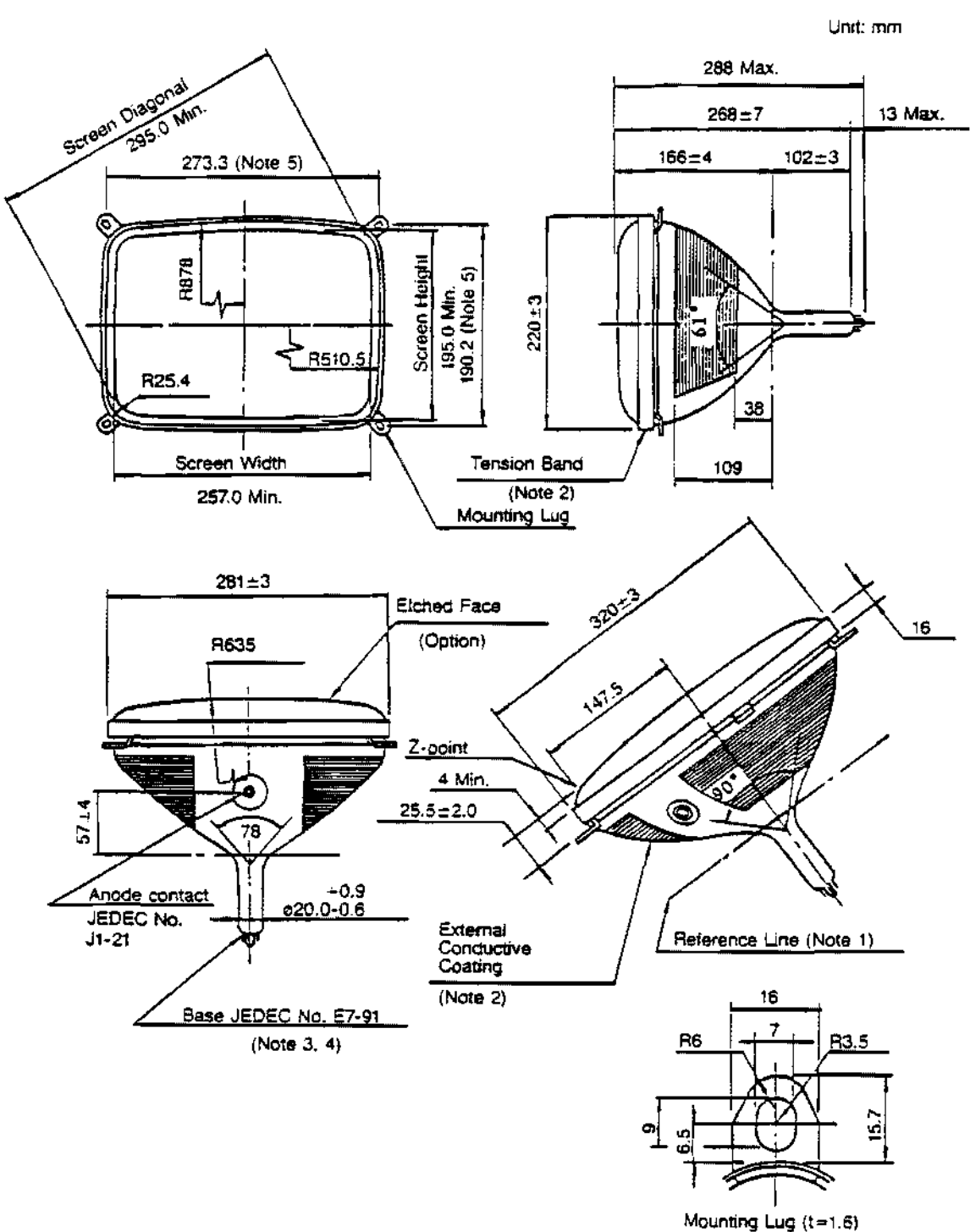

## CIQ-12 CATHODE RAY TUBE DIMENSIONAL OUTLINE

13

## **NOTE FOR DIMENSIONAL OUTLINE**

- 1. Reference line is determined by EIAJ G-R90J5 reference line gauge, when the reference line gauge is seated against the bulb.
- 2. External conductive coating and implosion protection hardware must be grounded.
- 3. The plane through the tube axis pin No.5 may vary from the plane through the tube axis and anode contact by angular tolerance of  $\pm 30$  degrees. Anode contact is on same side as pin No. 5.
- 4. Socket for this base should not be rigidly mounted. It should have flexible leads and be allowed to move freely.
- 5. The mounting bolts in the cabinet must be situated inside a circle of 4.5 mm (0.177 inch) diameter on the true geometrical positions.

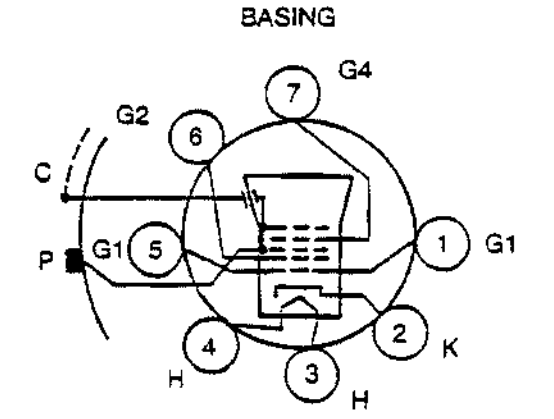

JEDEC No. 7GR

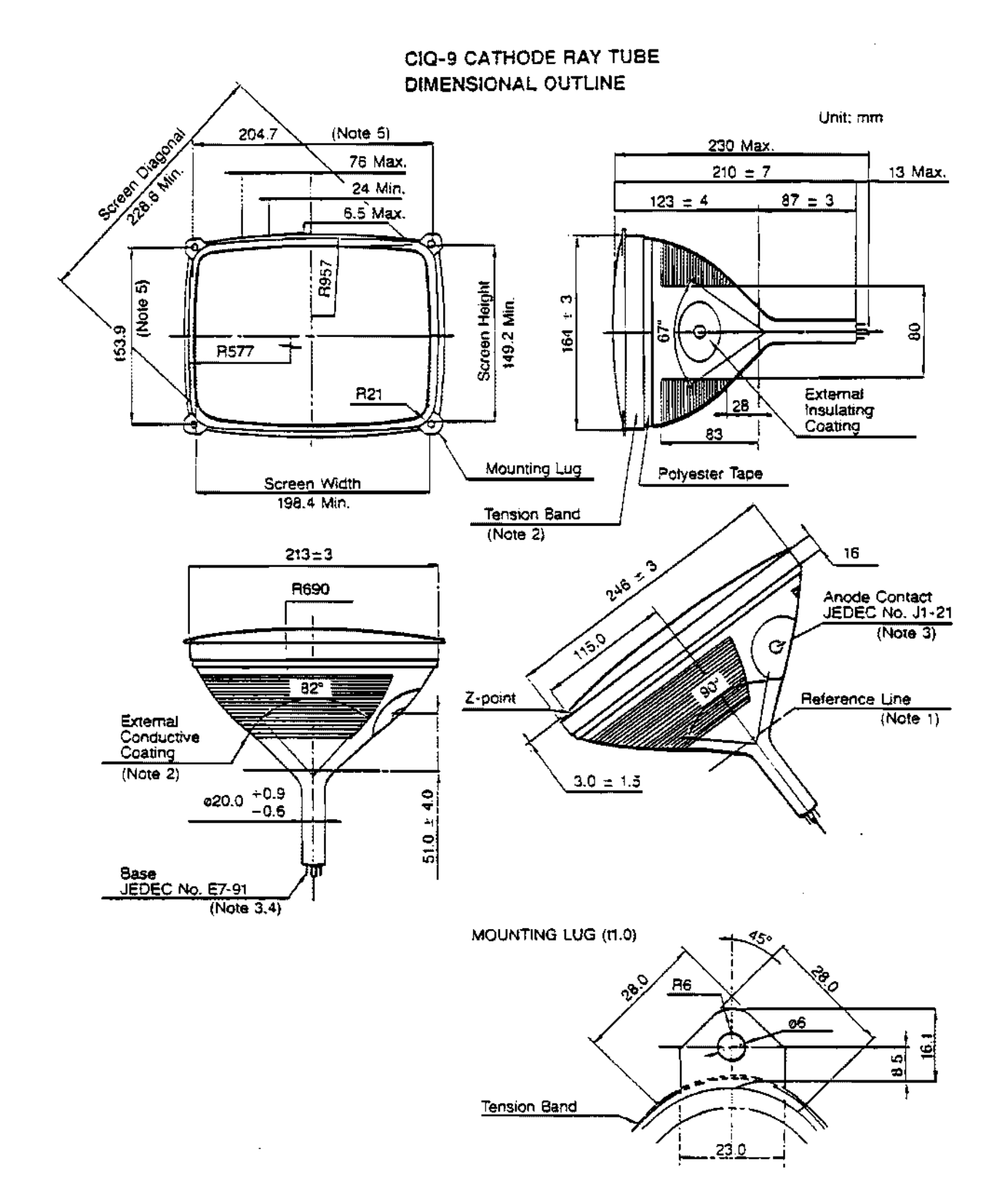

 $\mathcal{L}$ 

 $\bar{A}$ 

 $\sim$ 

## **NOTE FOR DIMENSIONAL OUTLINE**

- ,. Reference line is determined by EIAJ G-R90J3 reference line gauge, when the reference line gauge is seated against the bulb.
- 2. External conductive coating and implosion protection hardware must be grounded.
- 3. The plane through the tube axis pin NO.5 may vary from the plane through the tube axis and anode contact by angular to tolerance of  $\pm$  30 degrees. Anode contact is on same side as pin No. 5.
- 4. Socket for this base should not be rigidly mounted. It should have flexible leads and be allowed to move freely.
- 5. For the mounting batt holes, a free space of 4.0 mm (0.157 inch) diameter is ensured around this nominal position.

## SOCKET CONNECTION (BOTTOM VIEW)

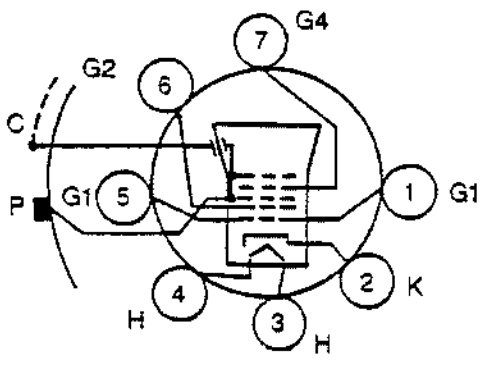

JEDEC 7GR

## **INSPECTION/ADJUSTMENT PROCEDURE**

- 1. Inspect the following items thoroughly upon arrival for any physical damage:
	- 1) Metal works (bent. loose, and/or missing screws, etc.)
	- 2} Printed circuit board (crack, fracture. etc.)
	- 3) Discrete components (crack, poor soldering, etc.)
	- 4) Wiring (broken lead, poor soldering, damaged insulation, etc.)
	- 5) Illegible label
- 2. Raster Check and Adjustment Procedure
	- 1) Apply HD and VD signal to the input terminal (No.6 and 9 respectively) of the circuit board. Ref. P3-1
	- 2} Apply 15VDC or 12VDC to the input terminal NO.7 of the circuit board. Raster will appear in 15 seconds or so.
	- 3) Check tilting of the raster.

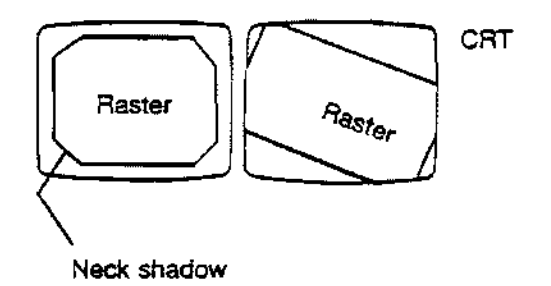

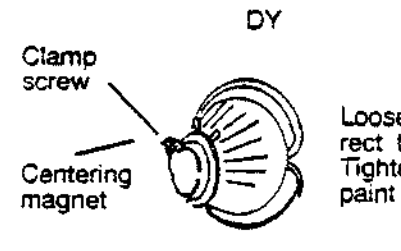

Loosen DY clamp screw, and correct tilted raster or neck shadow. Tighten clamp screw, and fix it with paint lock.

3. Internal Controls and Adjustments Display Width-L102 Display Horizontal Centering-L101 Horizontal Unearity-L103 Vertical Hold-VR101 Vertical Height-VR102 Vertical Linearity-VR103 Focus-VR105 Sub-brightness-VR104

## (SEE PC SOARD PARTS LAYOUT FOR LOCATION)

- 1) The brightness can be controlled by adjusting VR104. If EXT-SRT is utilized, set it to the center before Internal Srightness Control is adjusted.
- 2) Blurred display may not be caused by improper focus adjustment. High video signal will also create a blurred image. In this case, reduce video signal level by EXT-CONTRAST CONTROL
- 4. Shod< Test

Uft one side of the unit about 2 inches off the surtace and release. Observe whether or not the display is affected by the shock; if the unit is affected, check for loose soldering, screws, etc.

5. CRT Spot Test

One minute aiterthe power is turned off, if the spot appears at the center of the CRT screen, it may be defective.

6. Raster Deviation

 $\overline{a}$ 

Tum the two centering magnets until the raster is centered. Apply screw loek when correction is completed.

#### (6) Raster deviation

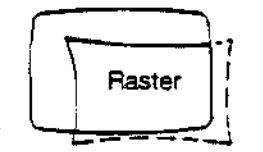

## (7) Raster distortion

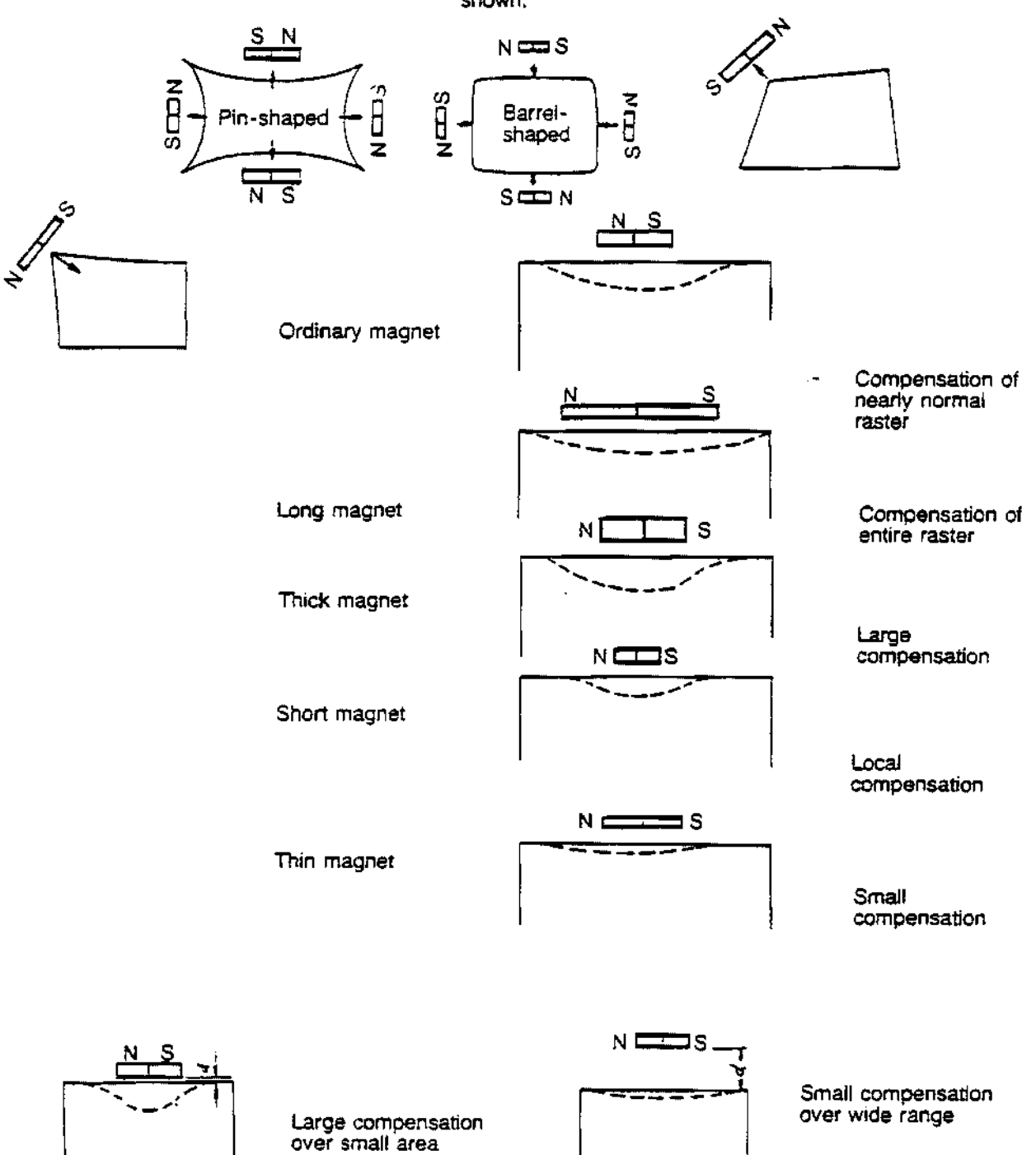

Raster distortion can be compensated by applying a small magnet to the deflection yoke, as shown.

## PART NUMBER CLASSIFICATION FOR CIQ SERIES CRT DISPLAY MONITOR

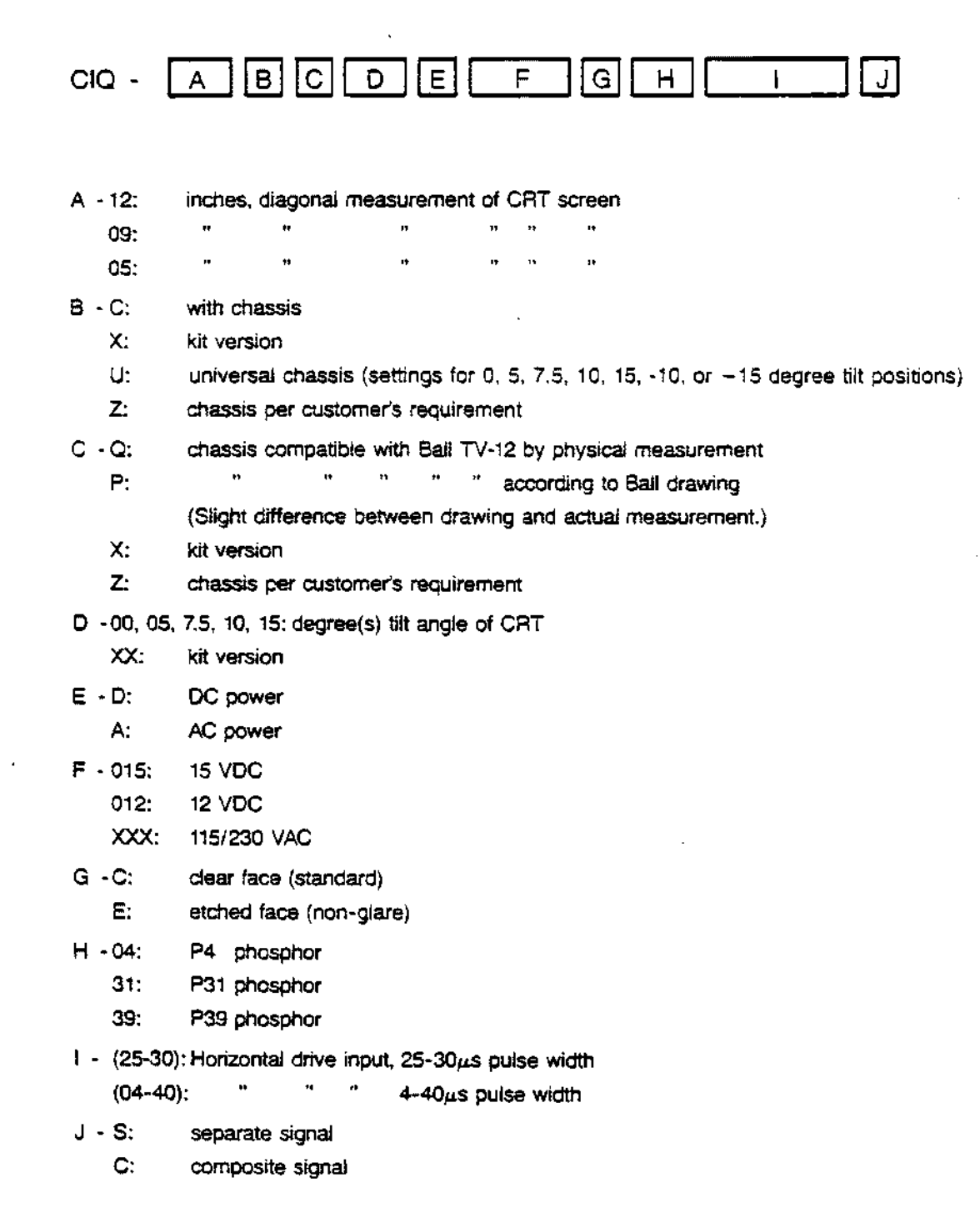

outside the junper area! To cut this connection, locate pad 7 of area J on the component side of the board and turn the board over. Locate pad 7 on this side of the board. and notice that there is a trace which leads from the pad to the large 5V trace at the left. This also leads to pad 5 via an indirect route. To cut the jumper from pad 7 to pad 5 of jumper area cut this trace.

 $\sim 10^{10}$  km s  $^{-1}$ 

 $\sqrt{2}$ 

 $\sim$  .

 $\ldots$ 

Schematic errata- on page 5 of the Schematic.

Area L pad 6 should be labelled pad 7 and pad 7 should be labelled pad 6.

Make the same change for area M.

Area J is correct as it is.

## PARTS LIST TV 90/120, 12V

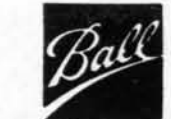

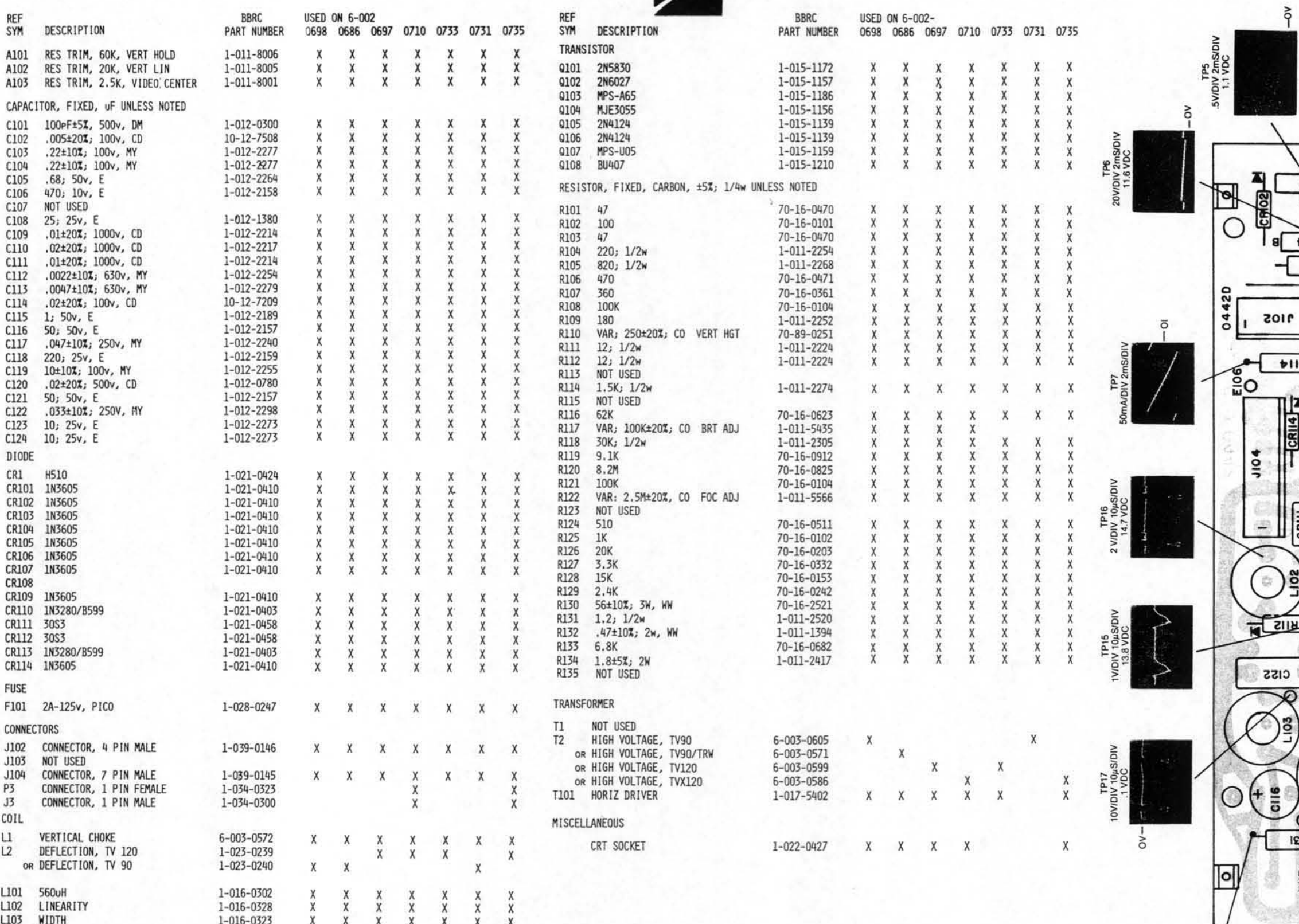

SOVIDIV 10µSIDIV<br>SANDIV 10µSIDIV

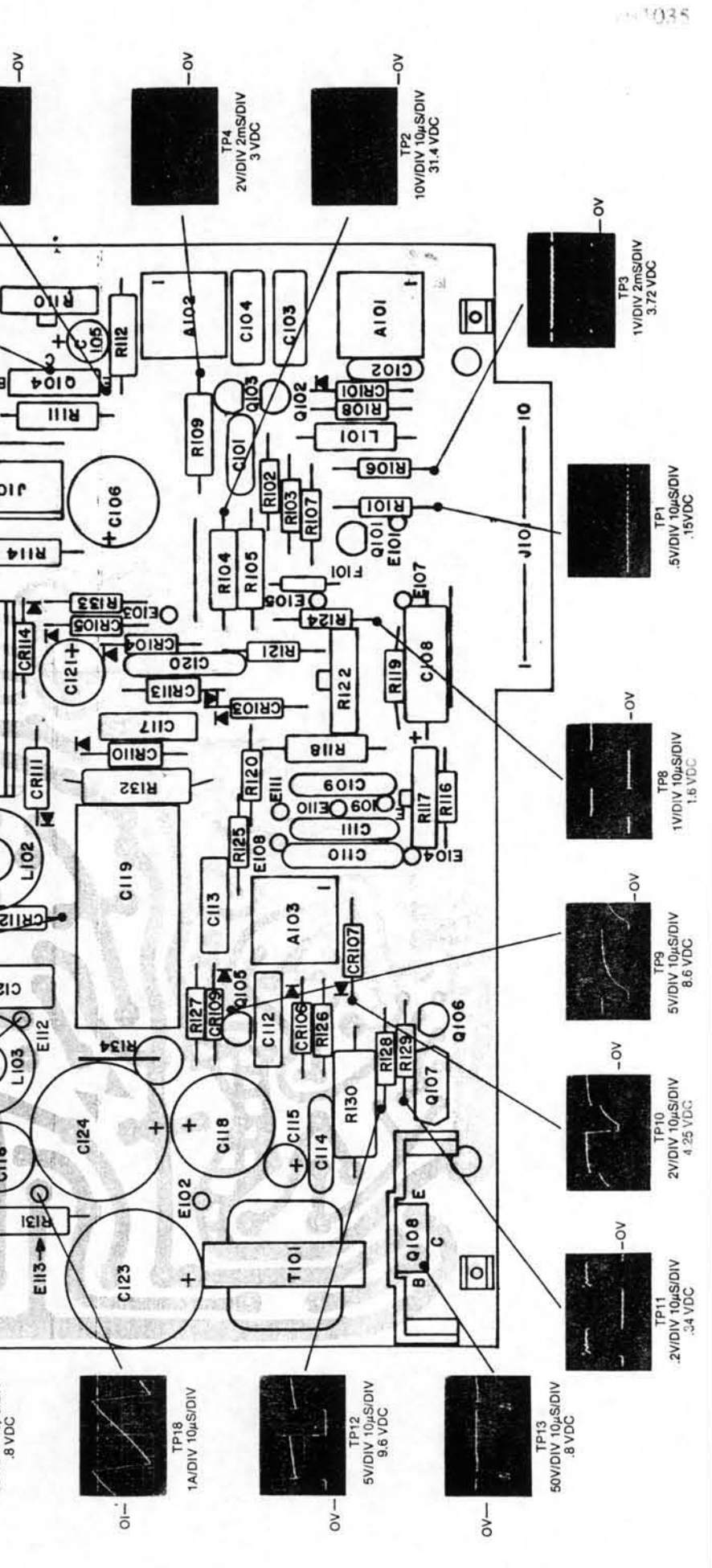

 $3 - 4$ 

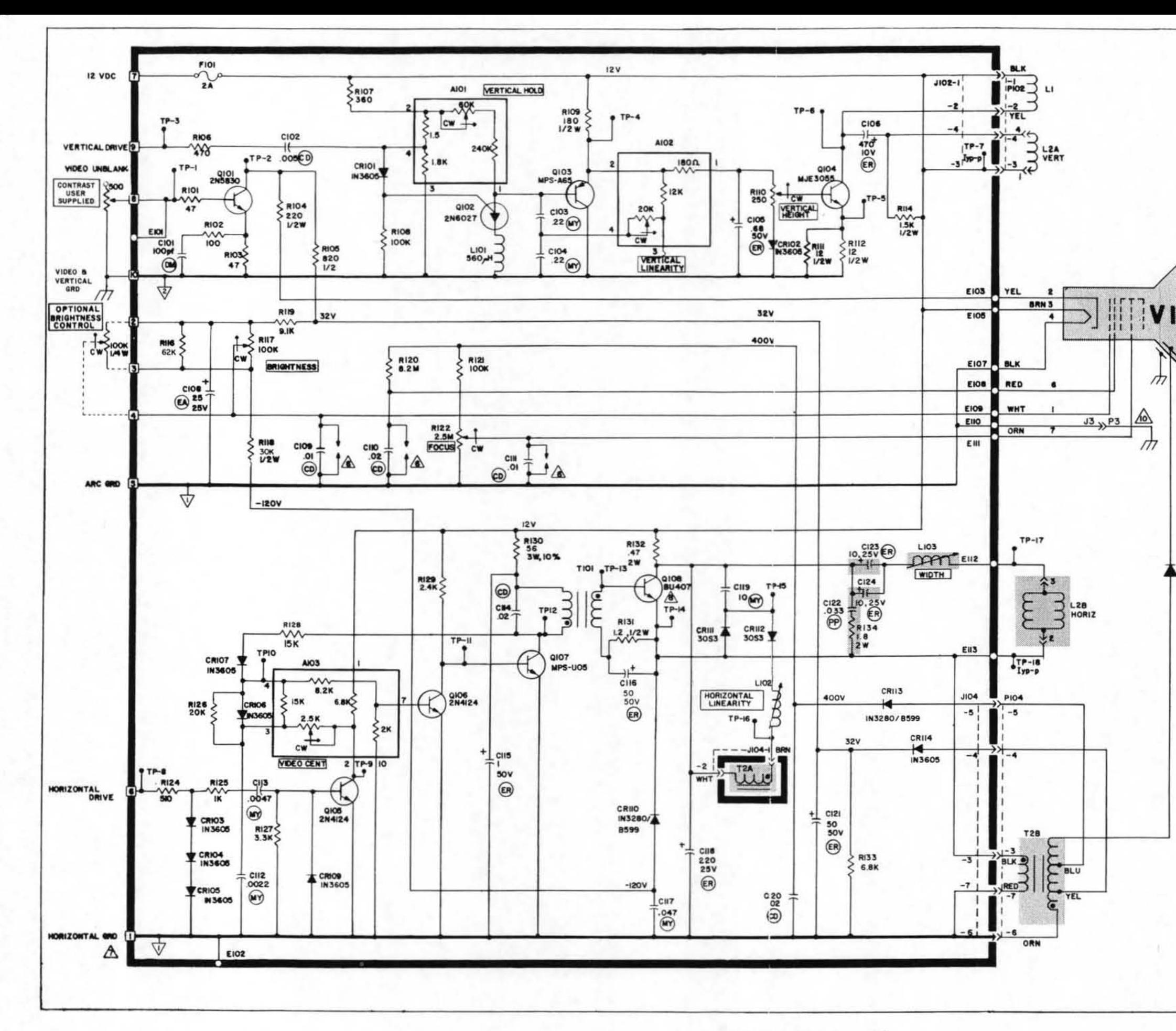

GENERAL NOTES: UNLESS OTHERWISE SPECIFIED

1. ALL RESISTORS 1/4W, 5%, VALUES IN OHMS.

2. ALL CAPACITOR VALUES IN MICROFARADS. FOR CAPACITOR TYPES, SEE HOTE #9.

**B CIDENOTES JID1 PC CARD EDGE CONNECTOR.** 

4. - > DENOTES CONNECTION TO OFF BOARD COMPONENTS.

5. REFERENCE DESIGNATIONS NOT USED: R113, R115

LAST REFERENCE DESIGNATION USED: R134, C124

A PROTECTIVE ARC GAPS ARE AN INTEGRAL PART OF PRINTED WIRE BOARD.

THE PWB CIRCUIT GROUNDS ARE BROUGHT OUT SEPARATELY TO PINS 1, 5 AND 10 OF JIO1. PWB CIRCUIT GROUNDS FOR PINS 1 AND 5 OF J101 ARE CONNECTED TO-GETHER BY A JUMPER WIRE ON THE BOARD AND ARE CONNECTED TO CHASSIS GROUND VIA A WIRE FROM E110. THE DATA DISPLAY UNIT IS CONNECTED TO THE SYSTEM GROUND THROUGH PINS 1 AND 10 OF J101. FOR NON-STANDARD GROUNDING TECHNIQUES REFER TO SECTION

**8 DENOTES HEATSINK** 

- 9.  $\circled{m}$  = DIPPED MICA<br> $\circled{m}$  = CERAMIC DISC.
- 
- $(MY) = MYLAR$
- (EA) = ELECTROLYTIC AXIAL

2 OF THE SERVICE MANUAL.

- (ER) = ELECTROLYTIC RADIAL
- $(PP) = POLYPROPYLENE$

11.5KV10 P3 AND J3 ARE USED ONLY ON THE TVX90 AND TVX120 MODELS.

CRI<br>H**5**IO

PRODUCT SAFETY MUST BE CONSIDERED WHEN ANY COMPONENT IS RE-<br>PLACED IN THIS MONITOR. THE CRITICAL COMPONENTS THAT AFFECT.<br>X-RADIATION ARE OENOTED IN THE SHADED AREAS ON THE SCHENATIC.<br>COMPONENTS IN THE SHADED AREA ARE TO BE EDO DIV. APPROVED COMPONENTS.

THE USE OF SUBSTITUTE COMPONENTS WHICH DO NOT HAVE THE SAME<br>CHARACTERISTICS AS THE EOD DIV, ORIGINAL COMPONENTS MAY CREATE<br>EXCESSIVE X-RADIATION.

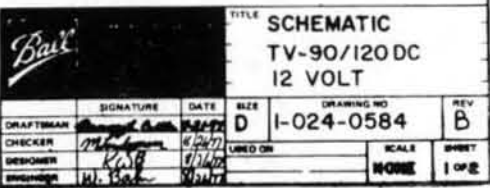

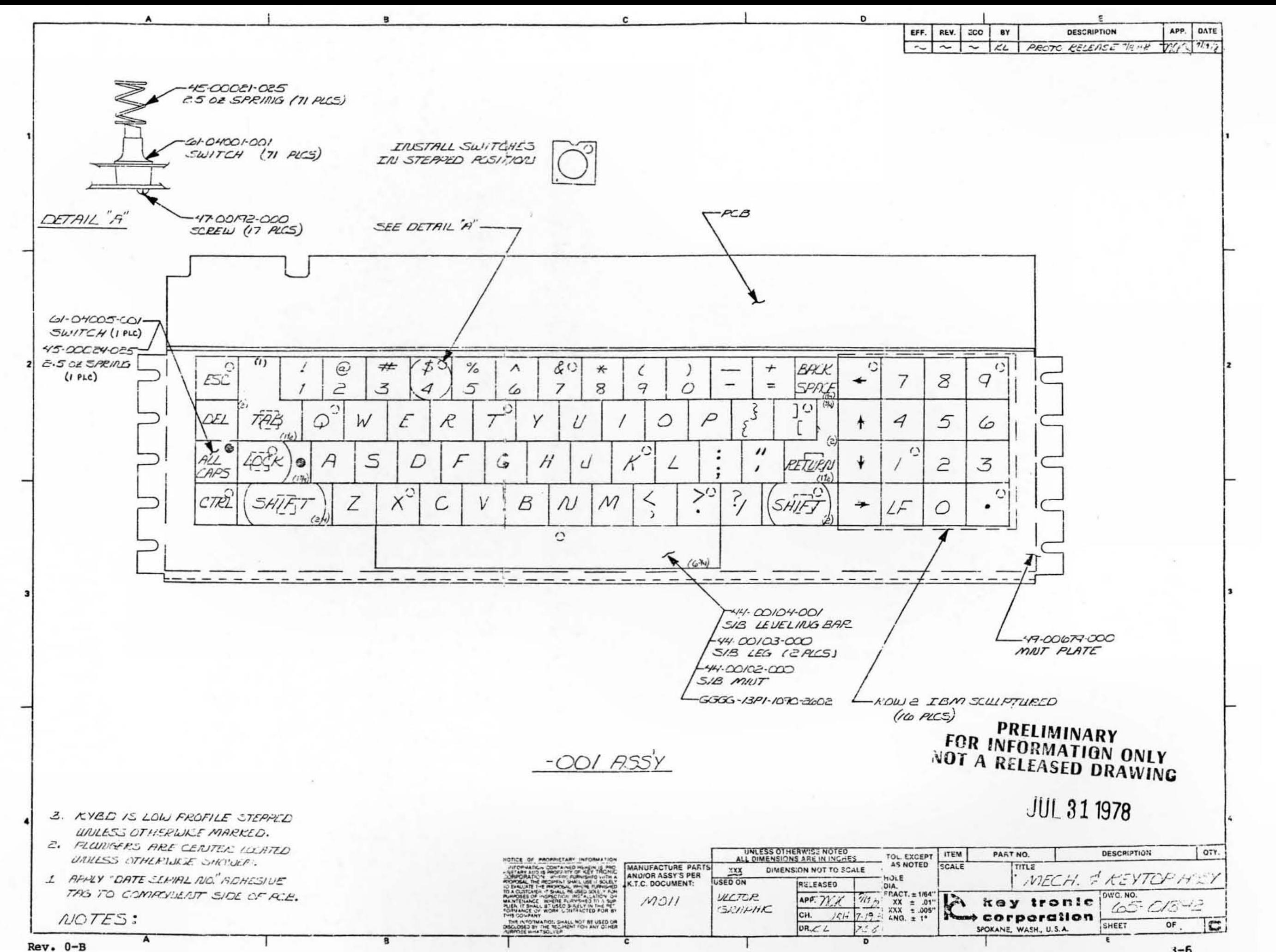

 $3 - 6$ 

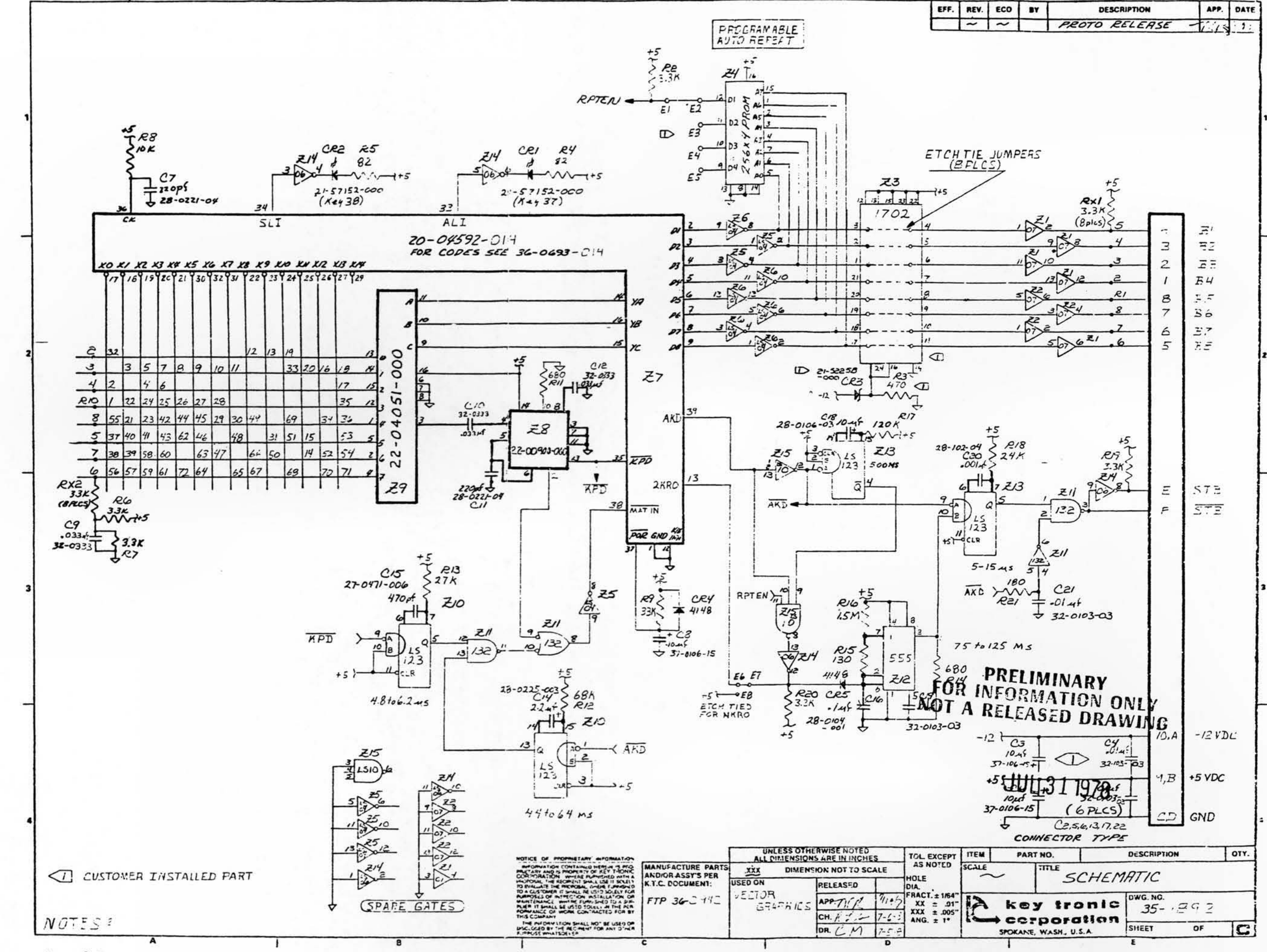

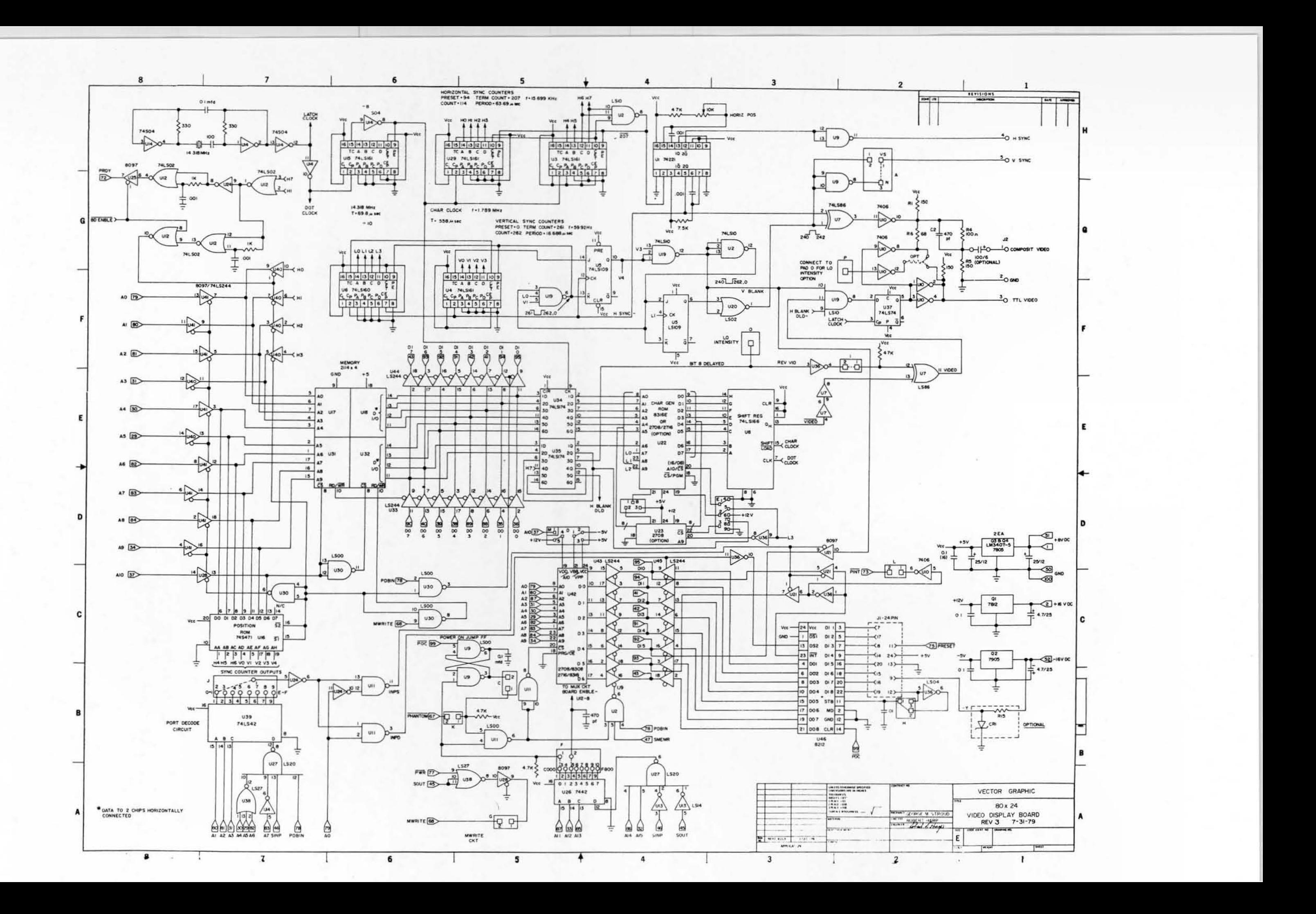

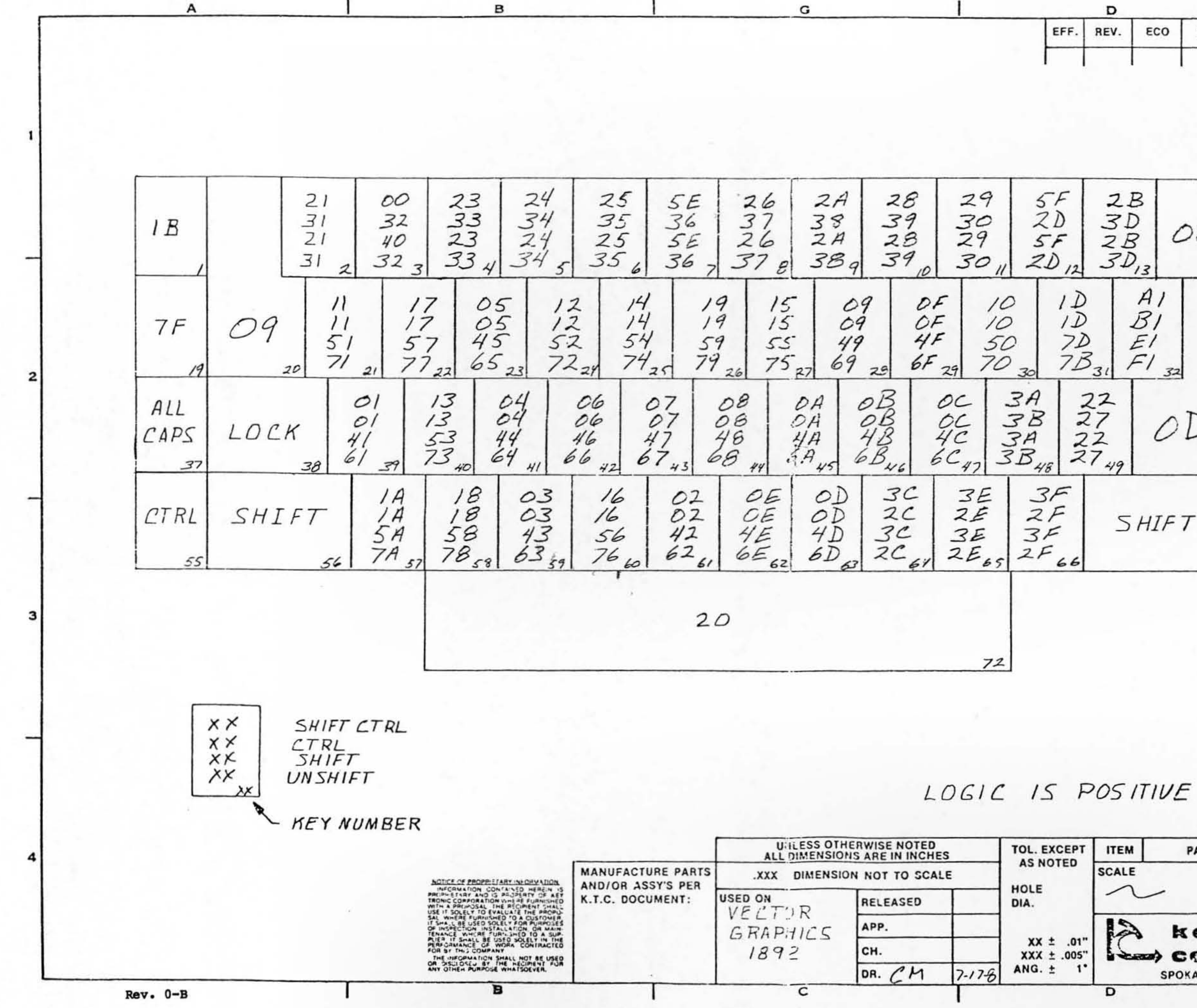

Ε BY **DESCRIPTION** APP DATE 08 37 38 39  $17$  $14$  $15$  $16$  $18$  $7E$  $60$ 34 35 36 60 34 36 35  $\overline{2}$  $82$ <br> $92$ <br> $92$ <br> $92$ <br> $51$  $3/$ 33 32  $53$  $59$ 50  $52$ OA 30  $2E$  $\overline{A}$ 69 70  $\mathcal{Z}^{\prime}$  $62$ **DESCRIPTION** PART NO. QTY. TITLE HEX CODE CHART DWG. NO. key tronic  $36 - 00942$ **New corporation** 8 **SHEET** SPOKANE, WASH., U.S.A. OF Ε  $3 - 7$